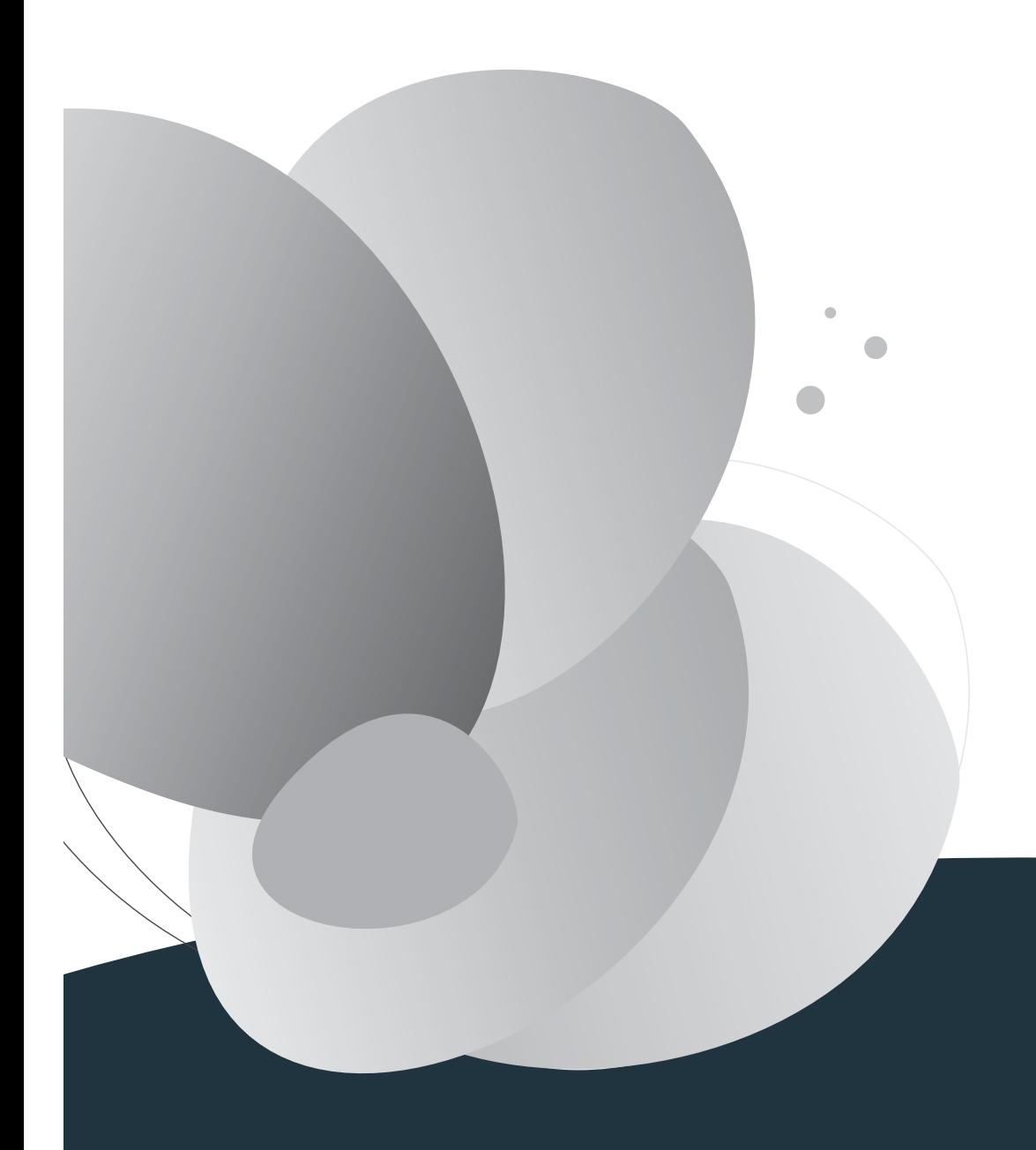

# **LIVRET UTILISATEUR**

**D37T-V-H** 

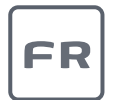

# Sagemcom

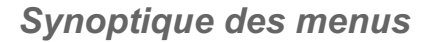

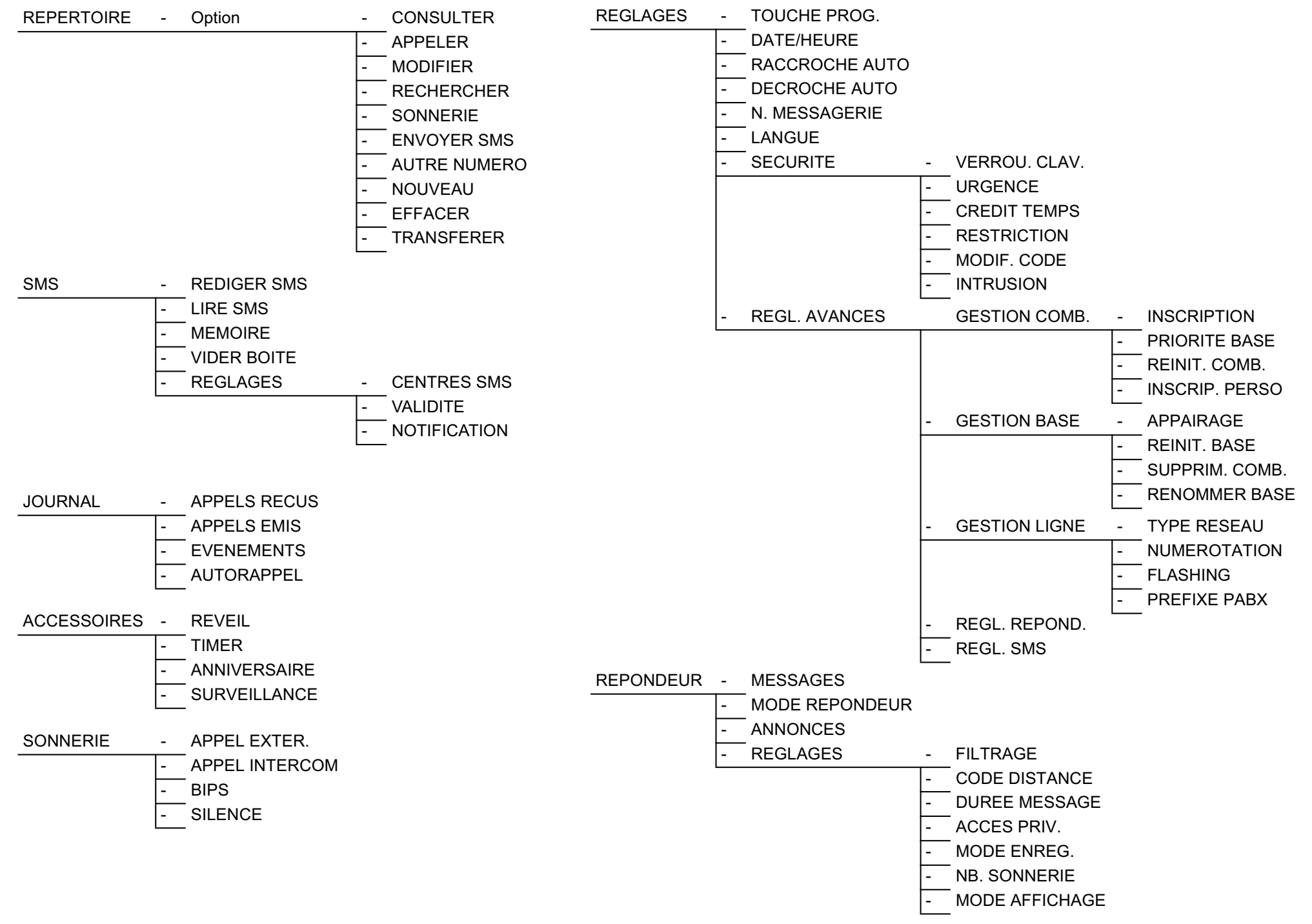

### *Table des matières*

I

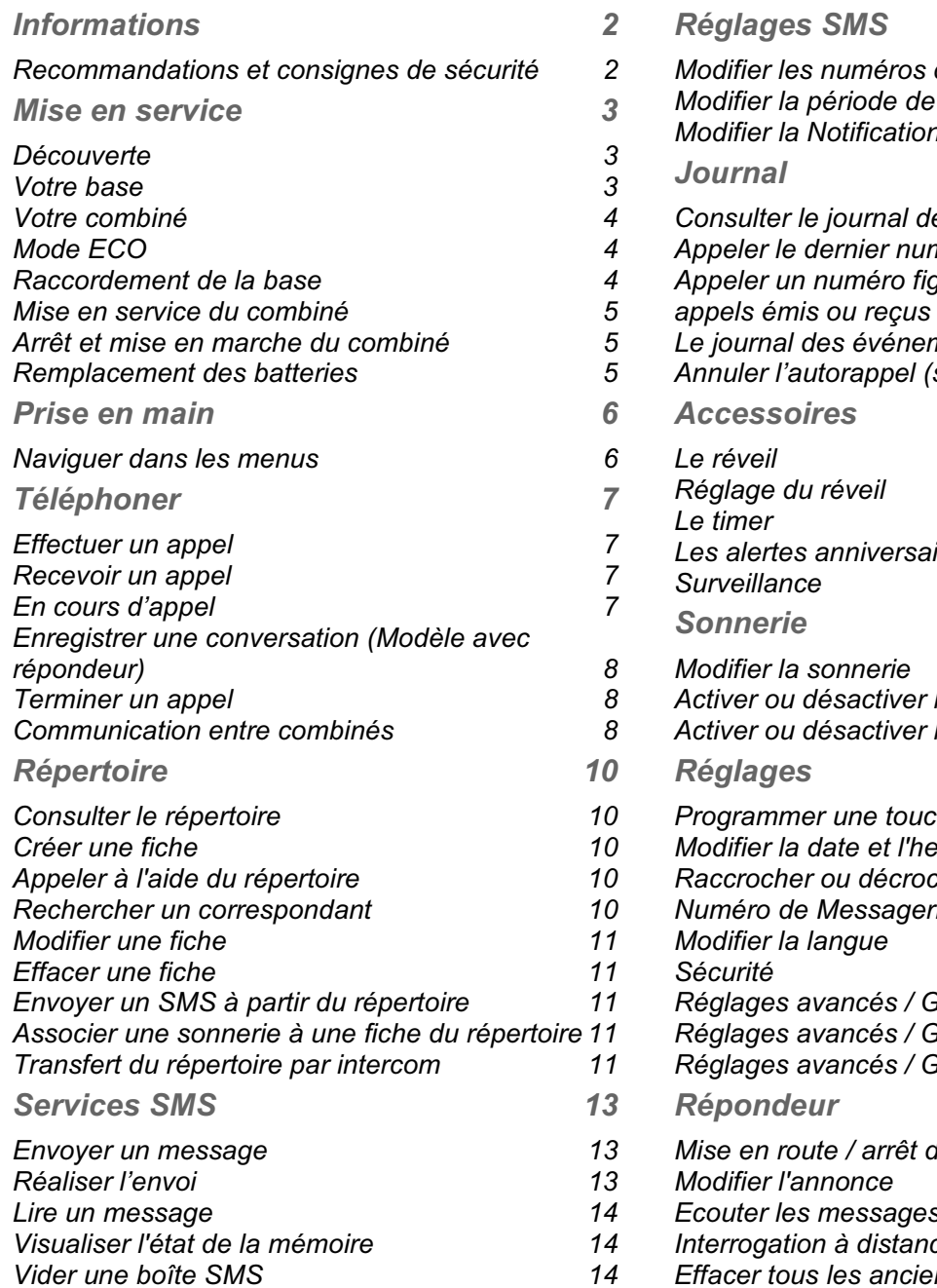

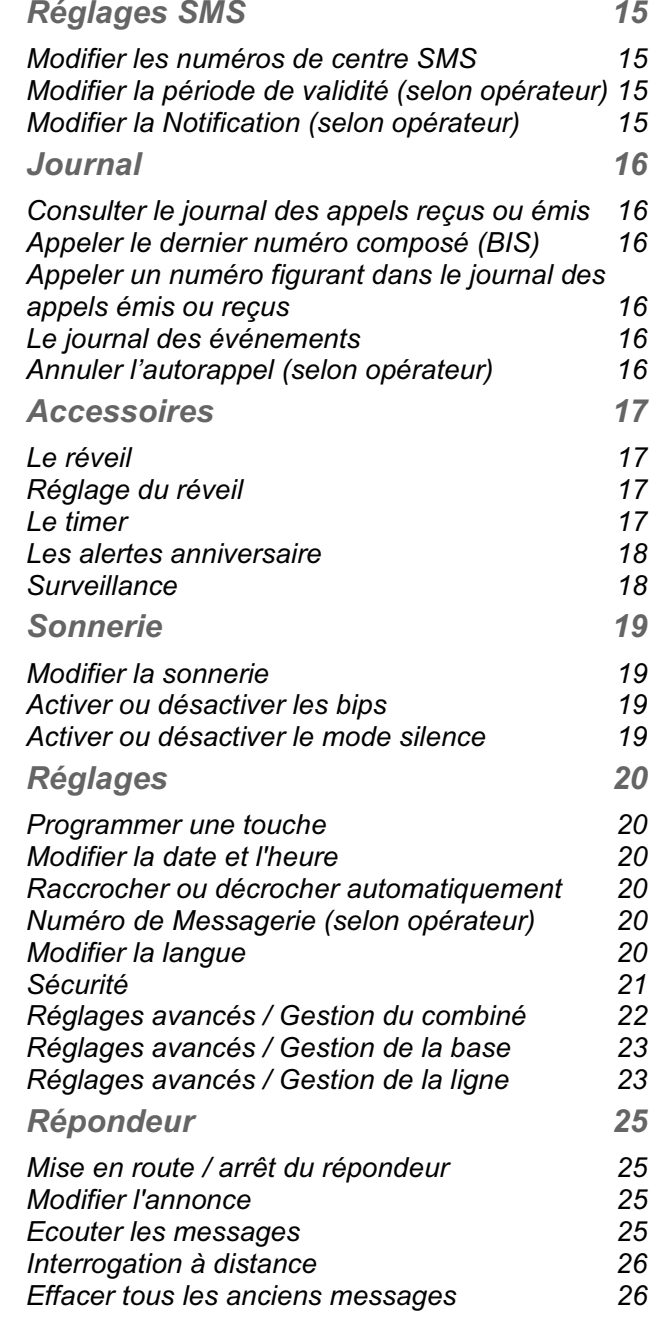

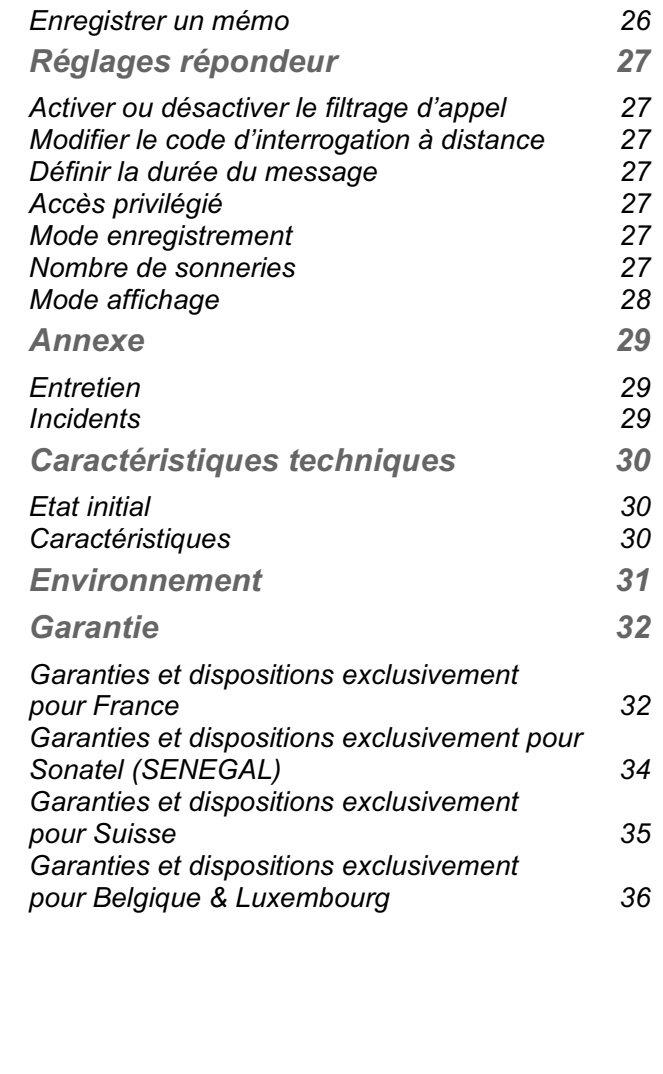

# *Informations*

Cher client,

Vous venez d'acquérir un téléphone DECT Sagem et nous vous remercions de la confiance que vous nous accordez.

Ce matériel a été fabriqué avec le plus grand soin, si vous rencontrez des difficultés lors de son utilisation, nous vous recommandons de parcourir ce livret d'utilisation. Vous pouvez également trouver ces informations sur le site :

#### **http://www.sagemcom.com**

Pour votre confort et votre sécurité, nous vous engageons à lire attentivement le paragraphe suivant :

#### *Recommandations et consignes de sécurité*

- Ne pas installer votre téléphone DECT ni dans une pièce humide (salle d'eau, salle de bains, buanderie, cuisine, etc..) à moins de 1,50 m d'un point d'eau, ni en extérieur. Votre appareil doit être utilisé à une température comprise entre 5°C et 45°C.
- -Utilisez exclusivement le bloc secteur fourni, raccordez celui-ci sur le secteur conformément auxinstructions d'installation de ce livret et aux indicationsportées sur l'étiquette d'identification apposée sur celui-ci (tension, courant, fréquence du réseau électrique).

**Par précaution, en cas de danger, les adaptateurs secteur servent de dispositif de sectionnement de l'alimentation 230 V. Ils doivent être situés àproximité de l'appareil et être aisément accessibles.**

-Cet appareil a été conçu en vue de son raccordement sur le réseau téléphonique public commuté (RTPC). En cas de problème vous devez en premier lieu contacter votre fournisseur. Utilisez uniquement le cordon téléphonique fourni.

-Pour votre sécurité ne placez jamais votre combiné sur la base sans ses batteries, ou sans sa trappe batterie, vous risquez un choc électrique.

-Pour ne pas risquer d'endommager votre combiné, utilisez uniquement des batteries du type NiMH 1.2 V 650 mAh rechargeables homologuées de format AAA, <sup>n</sup>'utilisez jamais de piles non rechargeables.

Placez les batteries dans le logement batteries du combiné en respectant la polarité.

Les batteries usagées doivent être mises au rebut, conformément aux instructions du chapitre "Environnement" présent dans ce livret.

-Votre téléphone DECT dispose d'une portée radio d'environ 50 mètres en intérieur et jusqu'à 300 mètres dans un espace dégagé. La présence immédiate de masses métalliques (d'une télévision par exemple) ou de tout appareil électrique est susceptible de réduire la portée.

-Certains équipements médicaux, sensibles ou sécuritaires peuvent être perturbés par les transmissions radio de votre appareil ; dans tous les cas, nous vous invitons à respecter les recommandations de sécurité.

-Dans les zones à risque d'orages fréquents, nous vous conseillons de protéger votre ligne téléphonique avec un dispositif de protection contre les surtensions électriques.

**Cet équipement n'est pas fonctionnel en cas de coupure secteur. Pour les appels d'urgence utilisez un poste auto alimenté par la ligne.**

-Le marquage CE atteste de la conformité du produit aux exigences essentielles de la directive 1999 / 5 / CE du Parlement et du Conseil Européen concernant les équipements hertziens et les équipements terminaux de télécommunication, pour la sécurité et la santé des usagers, pour les perturbations électromagnétiques. En complément, il utilise efficacement le spectre de fréquences attribué aux communications terrestres et spatiales pour éviter les interférences dommageables.

La déclaration de conformité peut être consultée sur le site **www.sagemcom.com** ou peut être demandée à l'adresse suivante:

#### **SAGEMCOM**

250, route de l'Empereur 92500 Rueil-Malmaison - France

# *Mise en service*

### *Découverte*

Placez le coffret devant vous, ouvrez l'emballage et vérifiez que les éléments suivants s'y trouvent :

- une base,
- un combiné,
- une trappe batterie,
- un bloc secteur équipé,
- un cordon de raccordement au réseau téléphonique,
- deux batteries rechargeables,
- ce livret utilisateur.

Dans le cas où vous auriez acheté un pack DUO ou TRIO, vous trouverez en supplément pour chaque combiné supplémentaire :

- un chargeur de bureau équipé de son bloc d'alimentation,
- une trappe batterie,
- deux batteries rechargeables.

Dans le cas où vous avez acheté un pack combiné supplementaire, vous trouverez :

- un combiné,
- un chargeur de bureau équipé de son bloc d'alimentation,
- une trappe batterie,
- un bloc batterie rechargeable,
- ce livret utilisateur.

#### *Votre base*

Elle s'intégrera facilement dans votre environnement familial.

#### **Modèle sans répondeur:**

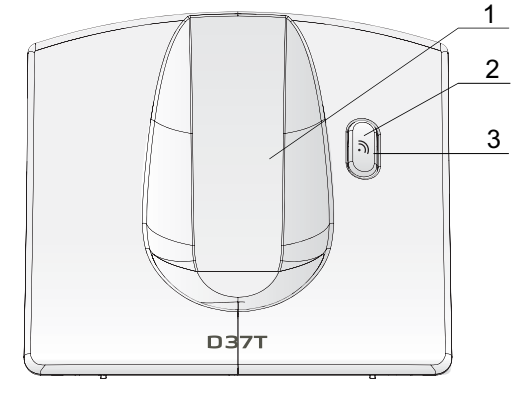

**Modèle avec répondeur:**

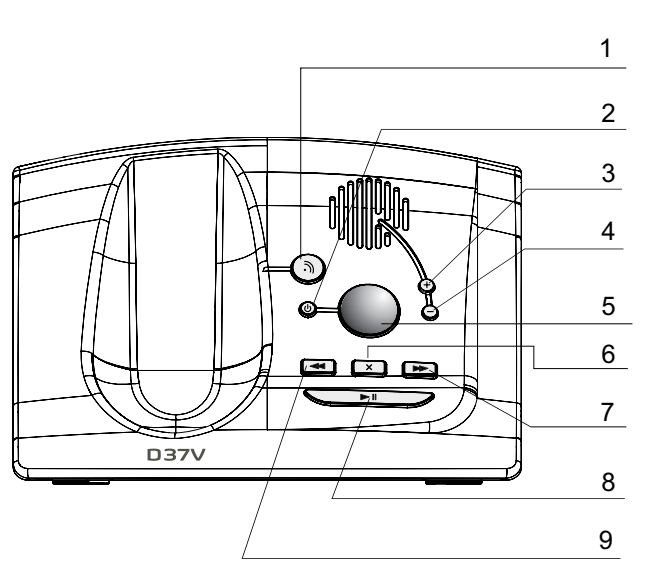

- 1. Emplacement du combiné.
- 2. Bouton de la base:*Appui court* : recherche des combinés (paging). *Appui long* : appairage des combinés.
- 3. Voyant secteur: *Voyant fixe bleu* : Sous tension. *Voyant clignotant bleu* : combiné en ligne, recherche des combinés, appairage des combinés.
- 1. Bouton Paging / Appairage: Appairage des combinés : appui long**\***. Recherche des combinés (Paging) : appui court**\***.
- 2. Mise en marche / Arrêt du répondeur: Désactiver le répondeur : appui long**\***. Activer le répondeur (le répondeur enregistreur est activé en premier) : appui court**\***. Basculer entre le répondeur enregistreur et le répondeur simple : appui court**\***.
- 3. Augmenter le volume du haut parleur base.
- 4. Diminuer le volume du haut parleur base.
- 5. Afficheur:

*Répondeur éteint* : rien n'est affiché. *Répondeur simple* ou *enregistreur* : dépend du mode de l'affichage activé. Pour plus d'informations, reportez-vous au paragraphe "Mode affichage", page 28.

6. Effacement d'un message: *Effacer un message* : Appui long en mode lecture**\***.

*Effacer tous les messages* : Appui long en dehors du mode lecture**\***.

7. Message suivant : appui court**\***.

# *Mise en service*

- 8. Lecture des messages / Pause en cours de lecture : appui court**\***.
- 9. Message précédent : appui court**\***.
	- *\* Distinguer les appuis longs des appuis courts:*

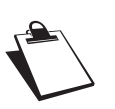

*Lorsque vous appuyez sur une touche de votre base D37V, un bip est émis dès que votre appui court est enregistré.*

*Si vous prolongez votre appui, un deuxième bip est émis après le premier: l'appui long est donc validé.* 

### *Votre combiné*

De conception ergonomique, vous apprécierez son maintien et sa qualité lors de vos conversations.

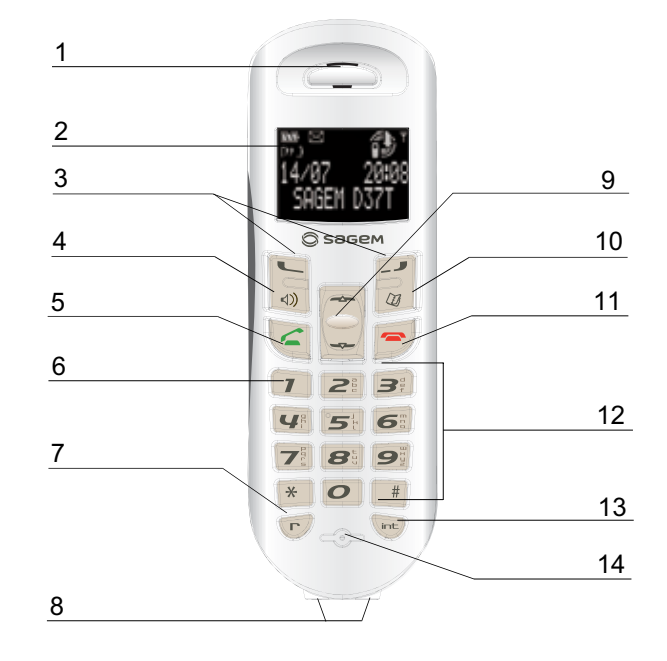

- 1. Haut-Parleur.
- 2. Ecran.
- 3. Touches programmables.
- 4. Mains-libres.
- 5. Décrocher / Bis (appui long) / Mise en marche.
- 6. Accès à la messagerie vocale (appui long)\* / Accès rapide à vos messages sur le répondeur (modèle avec répondeur seulement).
- 7. Touche R (gestion des appels).
- 8. Contacts de chargement du combiné.
- 9. Navigateur.
- 10. Touche accès répertoire.
- 11. Raccrocher / Arrêt
- 12. Clavier alphanumérique.
- 13. Touche intercommunication (entre combinés).
- 14. Microphone.
- 15. Au dos du combiné, haut parleur.
- *\* Le numéro de messagerie est programmable. Pour le modifier, reportez-vous "Numéro de Messagerie (selon opérateur)", page 20.*

#### **L'écran** : interface visuelle de votre combiné

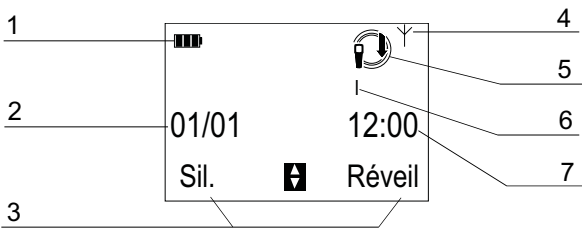

- 1. Témoin de charge batterie.
- 2. Date.
- 3. Nom des fonctions programmées sur les touches

programmables  $\boxed{\smile}$  et  $\boxed{\smile}$ . Pour modifier ces fonctions, reportez-vous au paragraphe "Programmer une touche", page 20.

- 4. Témoin réseau.
- 5. Icône basse émission : s'affiche pour indiquer que le mode faible émission est actif. Losque le combiné est éloigné de la base, cette icône disparaît: le mode faible émission est désactivé.
- 6. Numéro du combiné.
- 7. Heure.

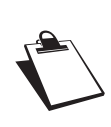

*Si la charge des batteries est au minimum, l'éclairage de l'écran de votre combiné s'éteint et le niveau audio de la fonctionmains-libres est diminué jusqu'au prochain cycle de recharge.*

### *Mode ECO*

Votre téléphone est équipé d'un système de gestion automatique de la puissance.

Dès que le combiné est proche de sa base, la puissance nécessaire à la diffusion des ondes radios

est diminuée au minimum. L'icône  $\bigcap$  apparaît à l'écran.

De plus, un bloc secteur à haute efficacité permet de réduire la consommation électrique de la base.

### *Raccordement de la base*

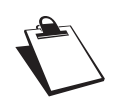

*Avant d'effectuer les connexions, veuillez consulter les consignes de sécurité placées au début du présent livret d'utilisation.*

Sur le dessous (ou sur la face arrière pour la base D37V) de la base encliquetez la prise téléphonique dans son logement (comme indiqué sur l'illustration) et reliez l'autre extrémité du cordon à la prise téléphonique murale.

Raccordez l'extrémité du cordon du bloc secteur sur ledessous de la base et le bloc secteur à la prise secteur.

### *Mise en service*

#### **Modèle sans répondeur:**

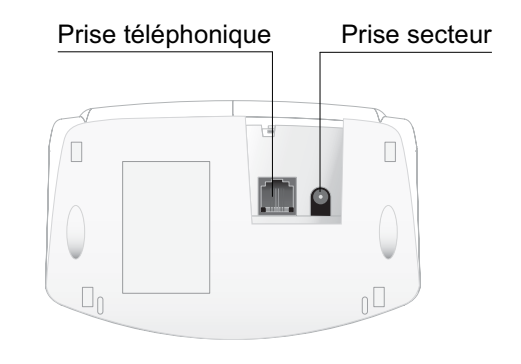

#### **Modèle avec répondeur:**

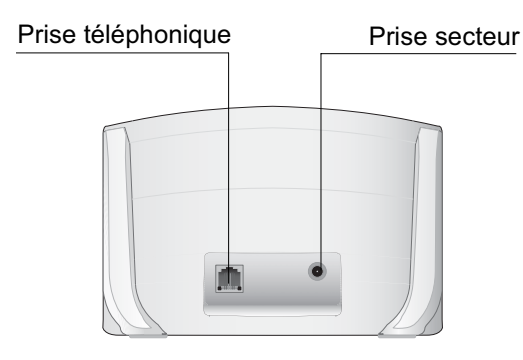

#### *Mise en service du combiné*

Insérez les batteries une à une en respectant la polarité de celles-ci comme indiqué sur l'étiquette présente dans le combiné. Replacez la trappe sur le combiné en poussant vers le haut jusqu'à sa complète fermeture.

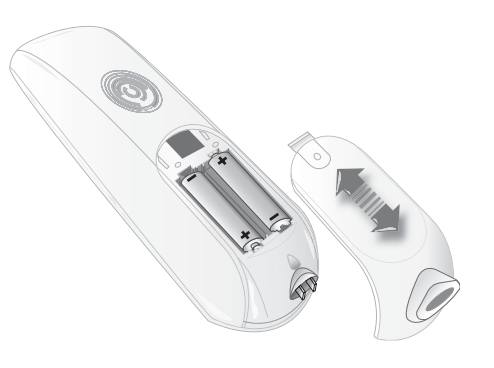

Retirez le film de protection de l'écran, placez le combiné sur la base et effectuez une charge complète des batteries.

L'icône de charge des batteries vous signale l'état de la charge.

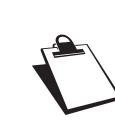

*A la première utilisation pour garantir une charge optimale, laissez le combiné sur la base pendant au moins 20 heures. Pendant la charge, les batteries peuvent s'échauffer. Cet état est tout à fait normal et sansdanger.*

#### *Arrêt et mise en marche du combiné*

Pour arrêter le combiné, appuyez longuement sur la touche rouge  $\left( \bigcirc$  le message "ARRET" s'affiche à l'écran.

Pour mettre en marche votre combiné, appuyez sur la touche verte  $\leq$ . Le nom **SAGEM** apparaît à l'écran.

#### *Remplacement des batteries*

Arrêtez le combiné. Retournez le pour rendre la trappe des batteries accessible.

Enlevez la trappe des batteries.

Retirez les anciennes batteries, insérez les batteries neuves une à une en respectant la polarité de celles-ci. Replacez la trappe batterie.

Les batteries usagées doivent être mises au rebut. conformément aux instructions de recyclage du chapitre Informations de ce livret.

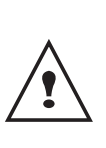

*Pour ne pas risquer d'endommager votre combiné, utilisez uniquement des batteries du type NiMH 1.2 V 650 mAh rechargeables homologuées de format AAA, n'utilisez jamais de piles non rechargeables.*

# *Prise en main*

### *Naviguer dans les menus*

#### *Le navigateur*

Le navigateur vous permet de vous déplacer dans les menus de votre téléphone.

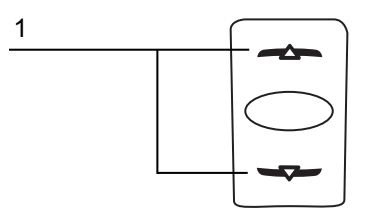

1. Naviguer dans les menus (précédent, suivant).

*Utilisation à l'aide des menus et des touches*

Pour accéder à la liste des menus, appuyez sur la touche  $\triangle$  ou  $\blacktriangledown$ 

Utilisez le navigateur pour sélectionner rapidement le menu désiré.

- Sélectionnez le menu de votre choix en appuyant sur les touches du navigateur  $\triangle$  ou  $\blacktriangleright$ .
- Pour rentrer dans le menu sélectionné, appuyez sur la touche  $|\Box$ .
- Pour revenir au menu précédent, appuyez sur la touche [\_*\_*\_\_].
- - Dans le menu, sélectionnez les fonctions en appuyant sur les touches de navigateur  $\triangle$  ou  $\blacktriangleright$  et mémorisez les réglages modifiés en appuyant sur la touche  $\Box$ .
- Une fois que vous avez sélectionné ou réglé la fonction, vous pouvez revenir au menu précédent

(touche  $\boxed{-\phantom{1}\phantom{1}\phantom{1}}$ ) ou quitter le menu (touche  $\boxed{\phantom{1}\phantom{1}}$ 

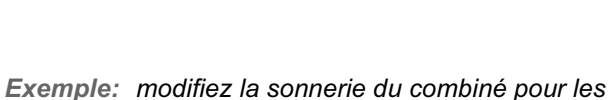

*directement au Répertoire.*

*La touche permet d'accéder* 

- *appels externes:*
- 1. Appuyez sur les touches  $\triangle$  ou  $\triangledown$  pour accéder à la liste des menus.
- 2. Sélectionnez **SONNERIE** avec la touche ▲ ou ▼, appuyez sur la touche  $\square$  pour entrer dans le menu.
- 3. Sélectionnez **APPEL EXTER.**, appuyez sur la touche  $\Box$  pour entrer dans le menu.
- 4. Sélectionnez la mélodie du combiné en utilisant les touches  $\triangle$  ou  $\blacktriangledown$ , appuyez sur la touche  $\Box$ pour valider votre choix.
- 5. Appuyez sur **Volume**  $\boxed{\blacksquare}$ . Réglez le volume de la sonnerie à l'aide des

touches  $\blacktriangle$  et  $\blacktriangledown$ , appuyez sur **Valid.**  $\lfloor \blacktriangleleft \rfloor$ .

6. Appuyez sur la touche  $\left| \bigodot \right|$  pour quitter le menu.

# *Téléphoner*

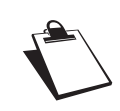

*Prenez contact avec votre opérateur pour connaître les services qu'il met à votre disposition (présentation du numéro, SMS, etc...), il vous communiquera ses conditions tarifaires.*

### *Effectuer un appel*

Composez le numéro de votre correspondant, les chiffres apparaissent en grand.

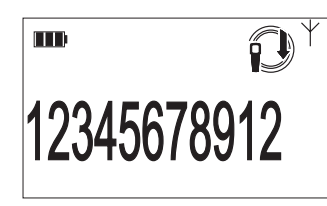

Appuyez sur la touche verte  $\sqrt{2}$ 

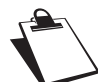

*Vous pouvez également effectuer un appel de la façon suivante :*

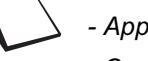

*- Appuyez sur la touche verte . - Composez le numéro.*

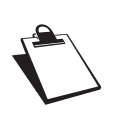

*En cours de communication, vous pouvez augmenter ou diminuer le volume d'écoute du combiné en appuyant sur les touches , du navigateur.*

### *Recevoir un appel*

Décrochez en appuyant sur la touche verte  $\setminus \blacktriangle$ 

### *En cours d'appel*

Pendant la communication, appuyez sur **Menu** .

Choisissez parmi la liste ci-après l'option désirée :

- **MAINS-LIBRES** : activation du haut parleur du combiné.

- **HP BASE** : activation du haut parleur de la base (modèle avec répondeur).
- **TRANSFERT** : transfert de l'appel vers un autre combiné.
- **SECOND APPEL** : émission d'un autre appel.
- **REPERTOIRE** : accéder au répertoire.
- **JOURNAL** : accéder au journal.
- **SECRET** : couper le microphone de votre combiné.
- **ENREGISTREMENT** : enregistrer la conversation avec votre correspondant (modèle avec répondeur).

*Mains-libres et haut parleur base*

Appuyez sur **Menu** .

Sélectionnez **MAINS-LIBRES** ou **HP BASE** (modèle avec répondeur) puis appuyez sur **Activ.**  $\boxed{\smile}$ .

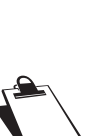

*L'appui sur la touche verte*  $\leq$  en cours de *communication vous permet d'activer ou de désactiver directement le mode mainslibres. Un écran de confirmation apparaît. Lorsque votre icône de charge batterie est*

*au minimum, la fonction mains libres est supprimée jusqu'au prochain cycle de recharge.*

A l'aide des flèches ▲ ou ▼ augmentez ou diminuer le volume sonore.

### *Transfert*

*Cette fonction est accessible dès que votre installation comprend deux combinés inscrits sur la même base.* 

En cours de communication, appuyez sur **Menu** .

Sélectionnez **TRANSFERT** et appuyez sur **Valid.**  $\Box$ .

Sélectionnez le combiné vers lequel vous souhaitez transférer l'appel et appuyez sur **Appel**  $\boxed{\blacktriangle}$ .

Le combiné appelé sonne. Au décroché du combiné, transférez l'appel en appuyant sur la touche

rouge

Pour reprendre l'appel avant le décroché du combiné appelé, appuyez sur **Menu** .

Sélectionnez **RACC.EN COURS** et appuyez sur **Valid.**  $\Box$  .

### *En cours de communication*

#### **Réception d'un second appel**

En cours de communication, un bip sonore est émis par votre opérateur, un second appel est en attente. L'écran affiche les coordonnées de ce dernier <sup>1</sup>.

Appuyez sur **ACCEPT**  $\Box$  pour prendre ce nouvel appel.

Votre premier correspondant est mis en attente, vous pouvez dialoguer avec le nouveau correspondant.

#### **Emission second appel**

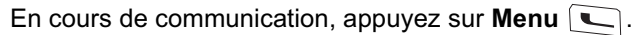

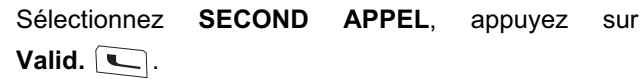

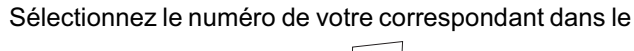

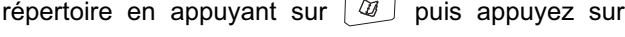

**Valid.** Ou composez le numéro à l'aide du clavier,

puis appuyez sur Appel  $\Box$ .

**DOUBLE APPEL** apparaît à l'écran pour vous signaler que le second appel est en cours.

1. Suivant opérateur

# *Téléphoner*

**Pour basculer d'un appel à l'autre**

Appuyez sur **Menu** .

Sélectionnez **BASCULER** avec les touches ▲ ou ▼, appuyez sur **Valid.**  $\boxed{\blacksquare}$ .

L'appel en cours passe alors en attente et vous reprenez en ligne le second appel.

**Pour arrêter un appel et continuer l'autre**

Appuyez sur **Menu** .

Sélectionnez **RACC.EN COURS**, appuyez sur **Valid.**  $\Box$  .

L'appel en cours est terminé, et vous reprenez en ligne le second appel.

**Pour faire une conférence à 3 (les 2 appels et vous)** Appuyez sur **Menu** .

Sélectionnez **CONFERENCE A 3**, appuyez sur **Valid.**  $\Box$  .

Vous pouvez alors dialoguer avec les 2 correspondants en même temps.

Pour terminer la conférence à 3, appuyez sur la touche rouge  $\left| \bullet \right>$ 

*La gestion des doubles appels peut également se faire à l'aide de la touche .*

- 
- *- Accepter un second appel entrant : + . - Réaliser un second appel en cours de*
- *communication : + numéro de votre correspondant.*
- *- Basculer d'un appel à l'autre :*  $\left(\overline{r}\right)$  +  $\left[\overline{P}\right]$ .
- *Arrêter un appel et basculer vers l'appel en attente :*   $\sqrt{r} + \sqrt{1}$
- *Faire une conférence à 3 :* ( ¬ / + |**∋** ...

*Accéder au répertoire ou au journal*

En cours de communication, appuyez sur **Menu** .

Sélectionnez **REPERTOIRE** ou **JOURNAL** et appuyez sur **Valid.** L—I.

Revenez dans le menu de communication à l'aide de latouche **Retour** .

### *Enregistrer une conversation (Modèle avec répondeur)*

*En cours de communication, vous pouvez enregistrer une partie ou la totalité de la conversation.* 

En cours de communication, appuyez sur **Menu**  $\Box$ .

Sélectionnez **ENREGISTREMENT**. Appuyez sur **Valid.**  $\Box$  .

Pour démarrer l'enregistrement appuyez sur **Début** .

#### Le message **ENREG. EN COURS** apparaît sur l'écran.

 Annulez l'enregistrement en appuyant sur .ا **⊄** ـ ا Annul

•

•

 Mettez fin à l'enregistrement en appuyant sur  $\mathsf{Fin}\, \mathsf{I}$  .

#### *Mode secret*

**Pour activer le mode secret :**

En cours de conversation, appuyez sur **Menu**  $\Box$ .

Sélectionnez **SECRET**, appuyez sur **Activ.**  $\Box$ .

Le message **MODE SECRET** apparaît sur l'écran en clignotant.

#### **Pour désactiver le mode secret :**

Appuyez sur **QUITTER**  $\boxed{-2}$ .

Votre correspondant vous entend de nouveau.

*Terminer un appel*

Appuyez sur la touche rouge  $\left| \right.$ 

### *Communication entre combinés*

*Pour communiquer entre eux, deux combinés doivent être appairés sur la même base et dans le périmètre de portée de la base.*

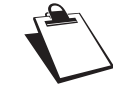

*Les appels entre combinés ne sont pas comptabilisés dans le crédit temps.*

Pour appeler un autre combiné, appuyez sur la touche (me).

Sélectionnez le combiné voulu. Appuyez sur Appel  $\Box$ .

Le combiné sélectionné sonne. Décrochez sur le

deuxième combiné avec la touche verte  $\sqrt{\bullet}$ 

# *Téléphoner*

Pour terminer l'appel, appuyez sur la touche

rouge  $\boxed{\bigcirc}$ .

*Vous pouvez également appeler facilement un autre combiné si vous connaissez son numéro.*

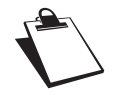

*Depuis l'écran de veille, saisissez le numéro du combiné. Appuyez alors sur la touche*

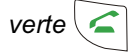

# *Répertoire*

*Vous pouvez enregistrer 100 fiches dans votre répertoire téléphonique.*

*Chaque fiche pourra contenir un nom de 12 caractères (espace inclus), un numéro téléphonique sur 24 chiffres et une icône caractérisant le type de numéro (domicile, mobile, travail ou fax).*

### *Consulter le répertoire*

Allez dans le menu **REPERTOIRE**.

La liste de votre répertoire apparaît classée par ordre alphabétique.

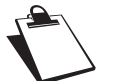

*A la première utilisation de votre répertoire, seul NOUVEAU apparaît dans la liste.*

Sélectionnez la fiche que vous voulez consulter , appuyez sur **Option Q** pour faire apparaître l'ensemble des actions que vous pouvez réaliser à partir de la fiche :

- **CONSULTER** : pour visualiser les données de la fiche.
- **APPELER** : pour appeler le numéro correspondant à la fiche.
- **MODIFIER** : pour modifier la fiche.
- -**RECHERCHER** : pour rechercher une autre fiche.
- - **SONNERIE** : pour affecter une sonnerie spécifique à cette fiche.
- **ENVOYER SMS** : pour envoyer un SMS à un numéro correspondant à la fiche.
- **AUTRE NUMERO** : pour entrer un nouveau numéro pour le même nom.
- **NOUVEAU** : pour créer une nouvelle fiche dans votre répertoire.
- **EFFACER** : pour effacer une fiche de votre répertoire.

- **TRANSFERER** : pour envoyer une, plusieurs fiche ou tout le répertoire vers un autre combiné inscrit sur le même base.

Sélectionnez l'action que vous souhaitez réaliser avec les touches  $\blacktriangle$  ou  $\blacktriangledown$ , appuyez sur **Valid.**  $\boxed{\blacktriangle}$ .

### *Créer une fiche*

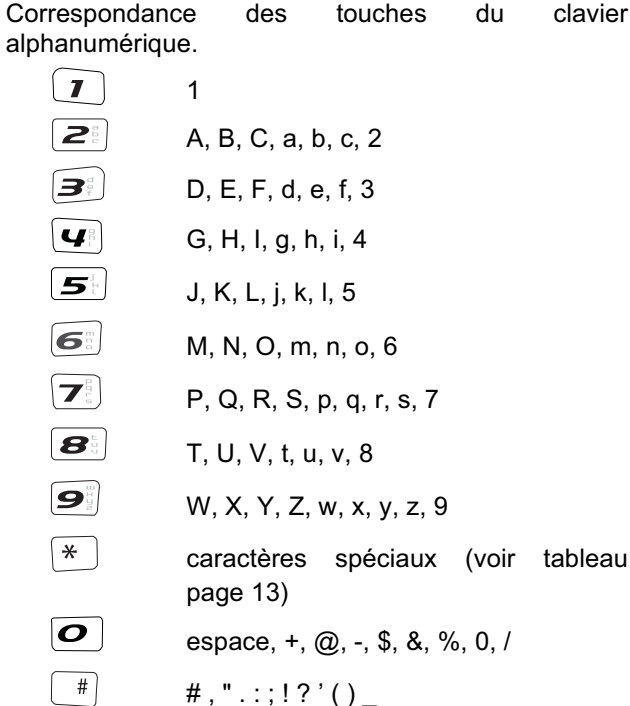

#### Allez dans le menu **REPERTOIRE**.

Sélectionnez **NOUVEAU**, appuyez sur Valid.  $\Box$ .

Entrez le nom de votre correspondant (12 caractères).

En cas d'erreur, appuyez sur **Effacer**  $\boxed{-1}$ . En fin de saisie, appuyez sur Valid.  $\Box$ .

Entrez le numéro de votre correspondant (24 chiffres).

En cas d'erreur, appuyez sur **Effacer**  $\boxed{-2}$ .

En fin de saisie, appuyez sur **Valid.**  $\boxed{\mathbb{C}}$ .

Sélectionnez le type du numéro entré. Appuyez sur **Valid.** .

Les icônes sont les suivantes :

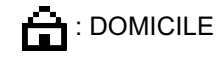

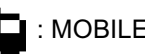

**H**: TRAVAIL

# $F$  : FAX

# *Appeler à l'aide du répertoire*

Allez dans le menu **REPERTOIRE**.

Sélectionnez votre correspondant.

Appuyez sur la touche verte  $\leq$ 

### *Rechercher un correspondant*

*Lorsque vous consultez la liste de votre répertoire, vous pouvez rechercher un correspondant en :*

- *• naviguant dans la liste du répertoire avec les touches*  $\blacktriangle$ ,  $\blacktriangledown$ ,
- *• utilisant la recherche rapide,*
- *• utilisant la recherche affinée.*

### *Réaliser une recherche rapide*

Dans la liste de votre répertoire, appuyez sur la touche du clavier correspondant à la première lettre du nom que vous recherchez.

Une fois la première lettre rentrée, attendez une seconde.

# *Répertoire*

Le répertoire recherche dans la liste le premier nom commençant par cette lettre.

*Réaliser une recherche affinée*

Dans le menu répertoire, appuyez sur **Option**  $\boxed{\blacksquare}$ . Sélectionnez **RECHERCHER**, appuyez sur **Valid.**  $\Box$  .

Entrez la première lettre de votre correspondant. Le répertoire recherche dans la liste le nom le plus proche de ce caractère.

### *Modifier une fiche*

Pour modifier une fiche, entrez dans le répertoire, sélectionnez la fiche à modifier et appuyez sur Option  $\boxed{\smile}$ .

Sélectionnez **MODIFIER**, appuyez sur Valid.  $\Box$ .

Vous entrez dans l'écran de saisie du nom.

- • Les informations sont exactes, appuyez sur **Valid.**  $\Box$  .
- • Pour corriger le nom, appuyez sur **Effacer**  $\left[-\frac{p}{q}\right]$ pour effacer des caractères. Entrez votre correction.

Appuyez sur **Valid.**  $\Box$ .

Vous entrez dans l'écran de saisie du numéro.

- • Les informations sont exactes, appuyez sur **Valid.**  $\Box$  .
- • Pour corriger le numéro, appuyez sur **Effacer**  $\boxed{\cdot}$  pour effacer les chiffres. Entrez le nouveau numéro et appuyez sur Valid.  $\Box$ .

Sélectionnez une icône, appuyez sur Valid.  $\boxed{\blacksquare}$ .

#### *Effacer une fiche*

Pour effacer une fiche, entrez dans le répertoire, sélectionnez la fiche, appuyez sur **Option**  $\Box$ .

Sélectionnez EFFACER appuyez sur Valid.  $\Box$ .

Un écran de confirmation vous demande de valider lasuppression de la fiche.

- • Pour ne pas effacer la fiche, appuyez sur **Non** ا− ا
- •Pour effacer la fiche, appuyez sur **Oui** .

*Envoyer un SMS à partir du répertoire*

Allez dans le menu **REPERTOIRE**.

Sélectionnez votre correspondant puis appuyez sur **Option** .

Sélectionnez **ENVOYER SMS**, appuyez sur **Valid.**  $\Box$  .

Vous entrez dans l'écran de saisie du **SMS**. Reportezvous au paragaphe "Envoyer un message", page 13 et suivez la procédure d'envoi d'un SMS.

#### *Associer une sonnerie à une fiche du répertoire*

*Vous devez avoir le service présentation du numéro actif sur votre combiné, prenez contact avec votre opérateur pour connaître les conditions d'obtention du service.*

Allez dans le menu **REPERTOIRE**.

Sélectionnez la fiche que vous voulez consulter, appuyez sur **Option** .

Sélectionnez **SONNERIE**, Appuyez sur Valid.  $\boxed{\mathbb{C}}$ .

Sélectionnez la sonnerie de votre choix. Appuyez sur **Valid.**  $\Box$ .

### *Transfert du répertoire par intercom*

*Chacun de vos combinés possède son propre répertoire. Cependant, la fonction transfert du menu répertoire vous permet de transférer facilement votre répertoire d'un combiné à l'autre.*

Allez dans le menu **REPERTOIRE**.

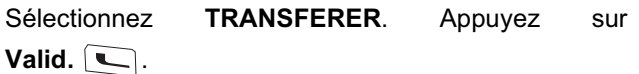

Appuyez de nouveau sur **Valid.**  $\Box$ .

PAR INTERCOM apparaît à l'écran. Appuyez sur **Valid.**  $\Box$  .

Choisissez de transférer une entree, plus. entrees ou tout le rep.. Appuyez sur **Valid.**  $\boxed{\mathbb{C}}$ .

Sélectionnez le combiné vers lequel vous voulez effectuer le transfert. Appuyez sur Valid.  $\boxed{\mathbb{C}}$ .

Le combiné destinataire sonne. Décrochez enappuyant sur la touche verte  $\sqrt{\bullet}$ 

Un écran apparaît pour vous demander d'accepter le mode transfert. Appuyez sur **Oui**  $\boxed{\blacksquare}$ .

# *Répertoire*

En fonction du type de transfert que vous avez choisi, effectuez l'une des procédures suivantes :

- • Pour transférer tout le répertoire, attendez quelques secondes. Une fois l'opération terminée, un écran vous indique la fin du transfert.
- • Pour transférer un numéro, prenez le combiné émetteur et procédez de la manière suivante :
	- Sélectionnez le numéro à transférer avec les touches  $\triangle$  ou  $\blacktriangledown$ .
		- Appuyez sur Transf. **Quart Price 12 Pour l'envoyer au** combiné destinataire. Attendez que le transfert se réalise. Une fois terminé, un écran vous indique la fin du transfert.
	- Si vous avez choisi de transférer plusieurs numéros, prenez le combiné émetteur et procédez de la manière suivante :
	- Sélectionnez dans le répertoire un des numéros à transférer avec les touches ou  $\blacktriangledown$  .
	- Appuyez sur Transf. **Quides** pour l'envoyer au combiné destinataire. Attendez que le transfert se réalise. Une fois terminé, vous revenez dans la liste des numéros du répertoire.
	- Sélectionnez un nouveau numéro avec les  $t$ ouches  $\blacktriangle$  ou  $\blacktriangleright$  et appuyez sur **Transf.**  $\blacktriangleright$ Renouvelez l'opération jusqu'à ce que vous ayez transféré tous les numéros souhaités.

•

# *Services SMS*

*Votre téléphone DECT vous permet d'envoyer, de recevoir et d'effectuer le suivi de messages SMS (appelés mini-messages) qui seront envoyés soit à un autre téléphone filaire équipé d'une fonction SMS, soit à un téléphone mobile.*

*Les fonctions émission et réception de SMS présentes dans votre téléphone, ne sont effectives que si vous avez demandé l'abonnement correspondant à votre opérateur, notamment le service "Présentation du numéro".*

#### *Envoyer un message*

*Ecrire le message* Allez dans **SMS / REDIGER SMS**.

Saisissez le texte du message.

Les majuscules sont accessibles après un appui long

#### sur la touche  $|\times|$

Correspondance des touches du clavier alphanumérique en fonction du mode majuscule ou minuscule activé.

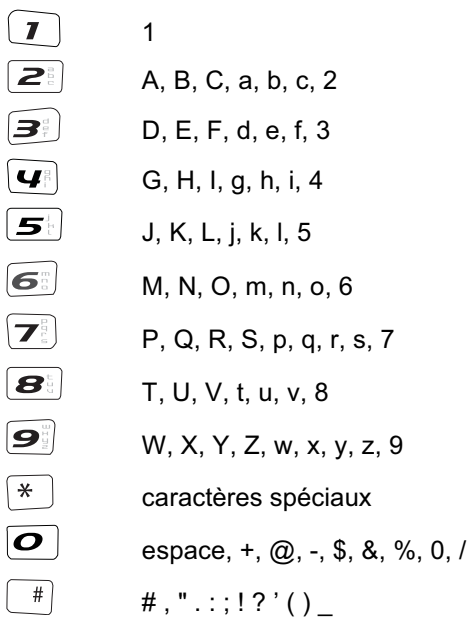

*Faire une correction*

En cas d'erreur, appuyez sur **Effacer**  $\boxed{-2}$ .

Vous pouvez également revenir dans le texte pour effacer des caractères ou en insérer des nouveaux.

Placez le curseur au niveau où vous voulez insérer ousupprimer un caractère, appuyez sur **Option**  $\Box$ .

Sélectionnez **INSER.CRACT.** ou **EFF. CARACT.**, appuyez sur **Valid.**  $\Box$ .

#### *Majuscule / Minuscule*

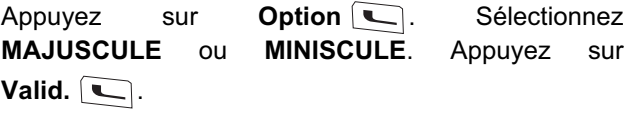

#### *Caractères spéciaux*

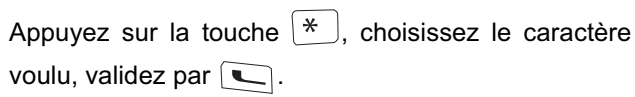

#### **Liste des caractères spéciaux :**

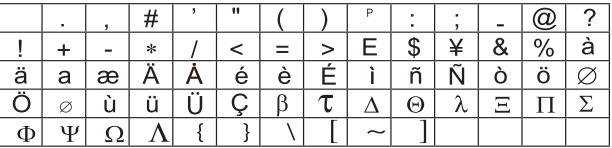

### *Réaliser l'envoi*

Appuyez sur **Option** pour choisir parmi les opérations suivantes :

- **ENVOYER** : pour réaliser un envoi simple.
- **MEMORISER** : pour sauvegarder votre texte sous forme de brouillon.
- **ANNULER SMS** : pour supprimer définitivement le texte que vous venez de saisir.

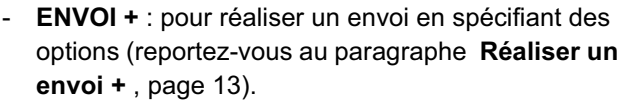

#### *Réaliser un envoi simple*

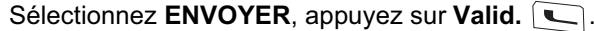

Saisissez ou recherchez le numéro de votre

destinataire dans le répertoire (touche  $\boxed{w}$ ).

Apppuyez sur **Valid.**  $\boxed{\blacksquare}$ .

#### Un écran de validation de l'envoi apparaît.

Si les données sont exactes, appuyez sur

#### **Valid.**  $\Box$  .

 Pour changer le numéro d'envoi, modifier ou corriger le texte de votre message, appuyez sur

**Modif**  $\Box$  .

#### En fin d'envoi:

•

- • Pour conserver le message (dans le dossier **SMS envoyés**), appuyez sur **Oui** .
- •Pour ne pas conserver le message, appuyez sur

**Non**  $|-$ 

#### *Réaliser un envoi +*

*Vous pouvez modifier les options suivantes. En fonction des services offerts par votre opérateur.*

- *Demander une notification de réception.*
- *• Indiquer une période de validité.*

Sélectionnez **ENVOI** +, appuyez sur Valid.  $\boxed{\mathbb{C}}$ .

Saisissez le numéro de votre correspondant de la même manière que pour un envoi simple (voir paragraphe précédent).

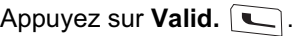

# *Services SMS*

Répondez aux questions posées.

- Pour corriger, appuyez sur **Modif**  $\boxed{-2}$ .
- • Les données sont exactes, appuyez sur **Valid.**  $\Box$  .

En fin d'envoi, un écran vous propose de conserver une copie de votre message.

*En cas d'échec à l'envoi*

Appuyez sur **Suite** .

Un écran vous propose alors différentes options :

- **MEMORISER** : pour sauvegarder votre message sous forme de brouillon.
- **REESSAYER** : pour tenter un nouvel envoi.
- **EFFACER SMS** : pour supprimer définitivement votre SMS.
- **VOIR DESTINAT;** : pour vérifier le numéro d'envoi.
- **MODIFIER** : pour changer le type d'envoi, le numéro d'envoi ou votre texte.

Choisissez une action, appuyez sur **Valid.**  $\Box$ .

### *Lire un message*

*Dans votre téléphone, vous disposez de 4 dossiers différents dans lesquels sont stockés vos SMS.*

- **NON LUS** :les messages reçus qui n'ont pas encore été lus.
- **ARCHIVÉS** :les messages déjà lus que vous avez choisis de conserver.
- **ENVOYÉS** :les messages que vous avez envoyés et dont vous avez souhaités conserver une copie.
- **BROUILLON** :les messages que vous avez écrits et qui n'ont pas encore été envoyés.

Allez dans **SMS** / **LIRE SMS**.

Sélectionnez le dossier dans lequel se trouve le message que vous souhaitez consulter.

Appuyez sur **Valid.**  $\boxed{\blacksquare}$ .

La liste des SMS du dossier est affichée du plus récent au plus ancien.

Sur la ligne supérieure est indiqué en surbrillance la date ou l'heure de réception du message.

Sélectionnez le message que vous souhaitez consulter. Appuyez sur **Option**  $\boxed{\mathbb{C}}$ .

Sélectionnez LIRE. Appuyez sur Valid.  $\boxed{\mathbb{C}}$ .

Pour revenir à la liste des messages, revenez au début

du message et appuyez sur la touche **Retour**  $\boxed{-2}$ .

*Gérer les messages après lecture*

Une fois le message lu, appuyez sur **Option**  $\Box$  et choisissez :

- **REPONDRE** : pour écrire un SMS en réponse.
- **ARCHIVER** : pour conserver ce message (dans le dossier **ARCHIVÉS**).
- **TRANSFERER** : pour faire suivre ce message à un nouveau correspondant.
- **EFFACER** : pour supprimer définitivement ce SMS.
- **APPELER** : pour appeler le numéro émetteur du SMS.
- **NUM VERS REP.** : pour sauvegarder le numéro émetteur du SMS dans votre répertoire.
- **MODE LECTURE** : permet d'afficher le message sur une ou deux lignes en manuel ou automatique.

#### *Modifier le mode de lecture*

*Trois modes de lecture sont disponibles :*

- **DEFIL. AUTO** : le texte défile automatiquement une

fois vous appuyez sur  $\Box$  ou  $\Box$  selon le sens de défilement souhaité,

- **DEFIL. MANUEL** : le texte défile manuellement,
- **2 LIGNES** : le texte est affiché sur 2 lignes.

Pour activer un mode de lecture, allez dans **Option** / **MODE LECTURE**.

Sélectionnez le mode de lecture, appuyez sur **Valid.**  $\Box$  .

### *Visualiser l'état de la mémoire*

*Vous pouvez stocker 30 messages SMS différents (répartis indifféremment entre les différents dossiers).*

*Une fois que le nombre de SMS stockés est de 30, vous ne pouvez plus recevoir de nouveaux SMS. Un message vous indique que votre téléphone ne peut plus stocker de nouveaux SMS.*

Allez dans **SMS** / **MEMOIRE**, appuyez sur **Valid.** .

Un écran indique le nombre d'emplacements disponibles.

### *Vider une boîte SMS*

*Cette fonction permet d'effacer tous les messages contenus dans une boîte. Pour effacer les messages un par un reportez-vous au paragaphe "Gérer les messages après lecture", page 14.*

#### Allez dans **SMS** / **VIDER BOITE**.

Sélectionnez la boîte que vous souhaitez vider, appuyez sur **Valid.**  $\Box$ 

Un écran de confirmation de suppression apparaît :

- •Appuyez sur **Non**  $\sqrt{-1}$  pour ne pas vider la boîte.
- •Appuyez sur **Oui Q** pour vider la boîte.

# *Réglages SMS*

*Vous pouvez accéder au menu REGLAGES depuis le menu SMS ou le sous-menu REGL. AVANCES du menu REGLAGES.*

*Modifier les numéros de centre SMS*

*Vous pouvez définir jusqu'à 4 numéros de centre SMS en réception et un en émission.*

*Par défaut le numéro d'émission est programmé dans le centre SMS 2 et le numéro de réception dans le centre SMS 1.*

Allez dans **SMS** / **REGLAGES / CENTRES SMS**.

Sélectionnez le centre SMS pour lequel vous souhaitez saisir ou modifier le numéro.

Appuyez sur **Valid.**  $\boxed{\blacksquare}$ .

Un écran d'information indique le numéro du centre SMS.

- • Pour changer le numéro, appuyez sur **Modif** .
- • Pour conserver le numéro, appuyez sur **Valid.**  $\Box$  .

#### *Choisir le centre SMS d'émission*

Allez dans **SMS** / **REGLAGES / CENTRES SMS** / **PRIORITE EMIS**.

• Pour changer le centre SMS en émission, appuyez sur Modif<sup>[10]</sup>. Sélectionnez le centre

désiré et appuyez sur **Valid.**  $\Box$ .

• Pour conserver le centre SMS actuel, appuyez sur **Valid.**  $\Box$  .

*Modifier la période de validité (selon opérateur)*

Allez dans **SMS** / **REGLAGES / VALIDITE**.

Pour conserver la période de validité actuelle, appuyez sur **Valid.**  $|\Box$ .

Pour changer la période, appuyez sur Modif  $\boxed{-2}$ .

Une liste vous propose les périodes suivantes :

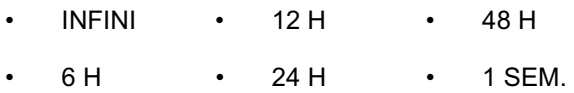

Sélectionnez la période de validité, appuyez sur **Valid.**  $\Box$  .

#### *Modifier la Notification (selon opérateur)*

*La fonction notification permet de demander un accusé de réception (sous forme de SMS) lors de l'émission d'un SMS.*

#### Allez dans **SMS** / **REGLAGES / NOTIFICATION**.

- •Pour changer l'état, appuyez sur Modif.  $\boxed{-2}$ .
	- Une fois l'état choisi, appuyez sur **Valid.**  $\boxed{\blacksquare}$ .
- •Pour conserver l'état, appuyez sur Valid.  $\boxed{\blacksquare}$ .

# *Journal*

#### *Consulter le journal des appels reçus ou émis*

Allez dans **JOURNAL / APPELS RECUS** ou **APPELSEMIS**.

L'écran de présentation du dernier appel reçu ou émis apparaît.

*Cet écran présente les informations suivantes (selon opérateur et abonnement) :*

- *• le nom ou le numéro de votre correspondant,*
- *l'heure (pour les appels dans la journée) ou la date (pour les appels antérieurs) de la communication.*

Les appels sont classés par ordre chronologique, du plus récent au plus ancien.

En appuyant sur **Option**  $\Box$ , vous avez accès aux différentes actions:

- **CONSULTER** : Revoir l'appel sélectionné.
- **APPELER** : Appeler le numéro.
- **EFFACER** : Effacer l'appel en cours de consultation.
- **NUM VERS REP** : Enregistrer le numéro dans le répertoire.
- **ENVOYER SMS** : Envoyer un SMS à votre correspondant.
- **EFFACER TOUS** : Effacer tous les appels.

### *Appeler le dernier numéro composé (BIS)*

Depuis l'écran de veille, appuyez et maintenez la

touche verte  $\leq$  jusqu'à l'apparition de l'écran Journal.

Relâchez la touche  $\leq$ , le dernier numéro composé apparaît.

Appuyez de nouveau sur la touche verte  $\leq$ 

Le numéro est automatiquement composé.

*Appeler un numéro figurant dans le journal des appels émis ou reçus*

Allez dans **JOURNAL / APPELS RECUS** ou **APPELSEMIS**.

Sélectionnez le numéro à appeler, appuyez sur la

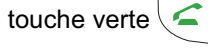

•

Le numéro est automatiquement composé.

### *Le journal des événements*

#### *Consulter le journal des événements*

Si pendant votre absence un ou plusieurs événements nouveaux sont survenus, un écran d'information "**NOUVEAUX EVENEMENTS !**" apparaît.

- • Pour ne pas consulter tout de suite le journal,
	- appuyez sur la touche rouge  $\left| \right|$ .
- Pour consulter le journal des événements, appuyez sur  $\Box$ .

Un écran récapitulatif des événements survenus (SMS, appels en absence, messagerie opérateur) en votre absence apparaît.

Choisissez l'événement, appuyez sur **Valid.** .

### *Activer/désactiver l'écran d'information des nouveaux événements*

*L'écran d'information des nouveaux événements peut être inhibé. Les événements survenus sont alors consultables dans le menu Journal / Evénements / Consulter. Le réglage par défaut est actif.*

Allez dans **JOURNAL / EVENEMENTS** / **ACTIVER**ou **DESACTIVER**.

Si l'option "**DESACTIVER**" est validée, vous pouvez consulter les nouveaux événements. Pour cela :

Sélectionnez **CONSULTER**, appuyez sur **Valid.** .

Sélectionnez l'événement, appuyez sur Valid.  $\boxed{\blacksquare}$ .

*Annuler l'autorappel (selon opérateur)*

#### Allez dans **JOURNAL / AUTORAPPEL**.

Le texte «**VOULEZ VOUS ARRETERL'AUTORAPPEL ?**» apparaît.

- •Appuyez sur **Non**  $\boxed{-}$  pour conserver l'autorappel actif.
- Appuyez sur **Oui Q** pour lancer la désactivation de l'autorappel.

*Lors de la mise en communication par l'autorappel, AUTORAPPEL est affiché à l'écran.*

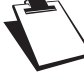

•

*Vous pouvez interrompre cette communication en appuyant sur la touche* 

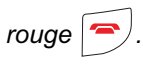

# *Accessoires*

*Vous avez à votre disposition de nombreuses fonctionnalités supplémentaires dans ce menu :*

- *• Réveil : pour utiliser votre combiné comme un réveil.*
- *•Timer : pour vous rappeler un événement.*
- *• Anniversaire : le combiné sonnera à la date et à l'heure programmées.*
- *• Surveillance : Permet de surveiller une pièce à l'aide d'un second combiné inscrit sur la même base.*

*Si l'échéance des alertes (réveil, timer et anniversaire) survient pendant un appel, un bip est émis pour vous avertir qu'une alerte est intervenue pendant votre conversation.*

#### *Le réveil*

*Au déclenchement du réveil la sonnerie choisie est diffusée pendant 60 secondes par le haut-parleur du combiné et un écran d'alerte est affiché. Arrêtez l'alerteen appuyant sur une touche du combiné.*

### *Réglage du réveil*

Allez dans **ACCESSOIRES** / **REVEIL**.

Un écran d'informations vous indique l'état du réveil.

- • Pour conserver ces réglages, appuyez sur **Valid.**  $\Box$ .
- • Pour modifier l'heure du réveil ou l'état du réveil, appuyez sur **Modif.**  $\boxed{-2}$ . Une liste vous indiquant les différents réglages apparaît.

#### *Activer ou désactiver le réveil*

Sélectionnez **ACTIVER** ou **DESACTIVER**, appuyez sur **Valid. [**  $\Box$  .

L'écran d'information des réglages du réveil apparaît avec le nouvel état, appuyez sur **Valid.**  $\Box$ .

*Modifier la sonnerie du réveil*

Sélectionnez **SONNERIE** dans la liste, appuyez sur **Valid. I** \_\_\_ .

Sélectionnez la sonnerie de votre choix, appuyez sur **Volume** .

Appuyez sur ▲ ou ▼ pour augmenter ou diminuer le volume, appuyez sur **Valid.**  $\boxed{\blacksquare}$ .

L'écran d'information des réglages du réveil apparaît, appuyez sur **Valid.**  $\Box$ .

*Modifier l'heure du réveil*Sélectionnez **REGLER HEURE**.

Saisissez l'heure à laquelle vous souhaitez que le réveil sonne, appuyez sur Valid.  $\square$ .

Appuyez sur **Oui**  $\Box$  pour activer le réveil.

*Le timer*

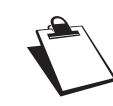

*Les appels entrants sont présentés directement sans interrompre le timer. Pour accéder aux réglages du timer vous devez l'arrêter lorsqu'il est démarré.*

A l'échéance de la minuterie, le combiné sonne pendant 60 secondes et l'écran d'alerte est activé. Arrêtez l'alerte en appuyant sur **Arrêt**  $\boxed{-2}$ .

#### Allez dans **ACCESSOIRES** / **TIMER**.

- • Pour lancer le timer sans changer le temps affiché, appuyez sur **Start**  $\Box$ .
- •Pour modifier le temps, appuyez sur

**Modif.** الــــــا

Une liste vous indiquant les différents réglages apparaît.

*Modifier le temps de décompte du timer* Sélectionnez **REGLER DUREE** dans la liste, appuyez sur **Valid.** I — .

Saisissez le temps désiré, appuyez sur **Valid.**  $\boxed{\blacksquare}$ .

Appuyez sur **Retour** <u>pour</u> revenir à l'écran de lancement du timer.

L'écran de lancement du timer apparaît avec la nouvelle durée. Appuyez sur **Start**  $\Box$  pour lancer le timer.

*Afficher ou masquer le temps de décompte du timer*

Sélectionnez **VISIBILITE** dans le menu Timer, appuyez sur **Valid.**  $\boxed{\blacksquare}$ .

Si vous désirez que le décompte soit visible appuyez  $\mathsf{sur}\ \mathsf{Oui}\ [\,\mathrel{\color{red}\textbf{w}}\!\,]$  , sinon appuyez sur **Non**  $\ [\,\mathrel{\color{red}\textbf{w}}\!\,]$  .

Appuyez sur **Retour**  $\boxed{-2}$ .

L'écran de lancement du timer apparaît. Appuyez sur **Start**  $\Box$  pour lancer le timer.

*Modifier la sonnerie du timer*

Sélectionnez **SONNERIE**, appuyez sur Valid.  $\Box$ .

La liste des sonneries apparaît, la sonnerie est diffusée.

Sélectionnez la sonnerie. Appuyez sur **Volume**  $\boxed{\mathbb{C}}$ .

# *Accessoires*

Appuyez sur  $\triangleq$  ou  $\blacktriangledown$  pour augmenter ou diminuer le volume. Appuyez sur **Valid.**  $\Box$ .

Appuyez sur **Retour**  $\boxed{-1}$ 

Lancez le timer en appuyant sur **Start**  $\Box$ .

*Les alertes anniversaire*

Vous pouvez programmer 10 alertes d'anniversaire sur votre téléphone.

*Ajouter une nouvelle alerte anniversaire* Allez dans **ACCESSOIRES** / **ANNIVERSAIRE** / **NOUVEAU**.

Saisissez le nom de la personne concernée. Appuyez sur **Valid. I**  $\Box$  .

Saisissez la date d'anniversaire, appuyez sur **Valid.**  $\Box$  .

Saisissez l'heure d'activation de l'alerte, appuyez sur **Valid.**  $\Box$  .

*Consulter une alerte anniversaire*Sélectionnez l'alerte anniversaire que vous souhaitez consulter puis appuyez sur Option  $\Box$ .

Sélectionnez **CONSULTER**, appuyez sur Valid.  $\boxed{\phantom{1}}$ .

*Modifier ou supprimer une alerte anniversaire*

Sélectionnez l'alerte anniversaire que vous souhaitez

modifier, appuyez sur **Option**  $\Box$ .

Vous avez la possibilité de choisir parmi les opérations suivantes :

- **NOUVEAU** : pour créer une nouvelle alerte.

- **CONSULTER** : pour voir les données de l'alerte.
- **MODIFIER** : pour changer le nom ou la date de l'alerte.
- -**EFFACER** : pour retirer une alerte anniversaire.
- - **SONNERIE** : pour définir la sonnerie qui sera émise lors de l'activation de l'alerte.

### *Surveillance*

*Pour effectuer cette opération, vous devez avoir 2 combinés enregistrés sur la même base. Cette fonction vous permet de surveiller une pièce.*

*Pour cela, placez l'un des combinés dans la pièce à*

*surveiller. Ce poste sera en mode «émetteur». L'autre combiné reste avec vous, il est en mode «récepteur».*

#### **Sur le combiné récepteur :** Allez dans **ACCESSOIRES** / **SURVEILLANCE**.

Sélectionnez le combiné émetteur, appuyez sur Appel<sup>(</sup>

Le combiné émetteur sonne. Décrochez en appuyant

sur la touche verte  $\subseteq$ 

#### **Sur le combiné émetteur :**

Un écran vous propose de passer en mode surveillance (émetteur), appuyez sur **Oui**  $\Box$ .

Les deux postes sont alors en mode surveillance.

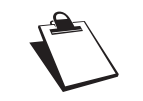

•

*Le poste en mode émetteur ne sonne pas en cas d'appel.*

Conservez le poste récepteur avec vous.

*Pour réaliser un appel : appuyez sur*  **Appel** *et composez un numéro.*

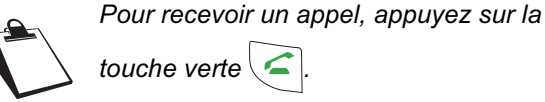

*touche verte*  $\leq$ 

*En fin de communication, le combiné reviendra automatiquement en mode réception.*

#### **Pour arrêter la surveillance :**

- Sur le combiné émetteur, appuyez sur **Arrêt** , le combiné récepteur reviendra automatiquement à l'écran de veille.
- Sur le combiné récepteur, appuyez sur **Arrêt**
	- et confirmez en appuyant sur **Oui** . Appuyez

également sur **Arrêt**  $\boxed{2}$  du combiné émetteur.

# *Sonnerie*

### *Modifier la sonnerie*

*Ce menu permet d'associer une sonnerie à la réception des appels ou aux appels entre combinés.*

#### Allez dans **SONNERIE / APPEL EXTER.** ou **APPELINTERCOM**.

Sélectionnez la sonnerie de votre choix puis appuyez sur **Volume**  $|\Box$  .

Appuyez sur  $\triangleq$  ou  $\blacktriangledown$  pour augmenter ou diminuer le volume. Appuyez sur Valid.  $\boxed{\smile}$ .

### *Activer ou désactiver les bips*

Allez dans **SONNERIE / BIPS**.

Sélectionnez le type de bip, appuyez sur **Valid.**  $\boxed{\blacksquare}$ .

- **CLAVIER** : à chaque appui sur une touche un bip est émis.
- - **BATTERIE** : émission de bips quand la batterie est trop faible.
- **CHARGEUR** : émission d'un bip lors du raccroché du combiné.

Un écran d'information affiche l'état d'activité du bip sélectionné.

- •Pour changer l'état, appuyez sur Modif.  $\boxed{-2}$ . L'état est modifié à l'écran. Appuyez sur **Valid.**  $\Box$  .
- •Pour conserver l'état, appuyez sur **Valid.** .

#### *Activer ou désactiver le mode silence*

*En mode silence, la sonnerie et les bips clavier du téléphone sont inhibés.*

#### Allez dans **SONNERIE / SILENCE**.

Appuyez sur **Oui**  $\Box$  pour activer le mode silence ou sur **Non**  $\boxed{-1}$  pour le désactiver.

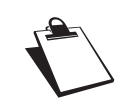

*Quand vous avez activé le mode silence, votre combiné est muet pour toutes les fonctions de type timer...*

*Programmer une touche* Cette fonction vous permet de programmer les touches  $\Box$  et  $\Box$  de votre combiné. Allez dans **REGLAGES** / **TOUCHE PROG.**.Un écran vous présente la fonction actuellement affectée à la touche  $|\bigcup$ . • Pour conserver la fonction, appuyez sur **Valid. | ㄴ\_** . Pour modifier la fonction, appuyez sur **Modif.**  $|-$  <sup>■</sup> . Choisissez dans la liste la fonction que vous voulez affecter. Appuyez sur **Valid.**  $\Box$  . Un écran vous propose de programmer la touche  $|-$ 크. Pour conserver la fonction, appuyez sur **Valid.**  $\Box$  . Pour modifier la fonction, appuyez sur **Modif.**  $\left\lfloor -\frac{1}{2} \right\rfloor$ . Appuyez sur **Valid.**  $\left\lfloor \frac{1}{2} \right\rfloor$ . *Modifier la date et l'heure*••

# Allez dans **REGLAGES** / **DATE/HEURE**.

Saisissez la nouvelle date au format JJ/MM/AA, appuyez sur **Valid.**  $\Box$ .

Saisissez la nouvelle heure au format HH : MM, appuyez sur **Valid.**  $\boxed{\blacksquare}$ .

### *Raccrocher ou décrocher automatiquement*

Allez dans **REGLAGES** / **RACCROCHE AUTO**(ou **DECROCHE AUTO**).

Un écran vous présente l'état en cours.

- Pour changer l'état, appuyez sur Modif.  $\boxed{-2}$ . Appuyez sur **Valid.**  $\boxed{\blacksquare}$ .
- Pour conserver l'état, appuyez sur Valid.  $\boxed{\blacksquare}$ .

### *Numéro de Messagerie (selon opérateur)*

*Cette fonction vous permet de régler le numéro de votre messagerie vocale en ligne.*

*Pour vous signaler l'arrivée d'un nouveau message, sur le combiné, "NOUVEAUX EVENEMENTS !" est affiché à l'écran par intermittence et l'enveloppe de présence d'un message s'affiche.*

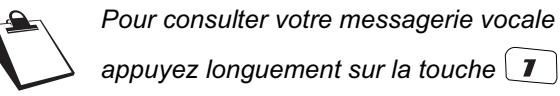

Le numéro de votre messagerie vocale est réglé en usine, pour modifier ce numéro procédez comme suit :

#### Allez dans **REGLAGES** / **N. MESSAGERIE**.

Le numéro pré-enregistré apparaît à l'écran,

- •Le numéro est exact, appuyez sur **Valid.**  $\Box$ .
- •Pour modifier le numéro, appuyez sur

**Modif** .

### *Modifier la langue*

#### Allez dans **REGLAGES** / **LANGUE**.

Un écran d'information présente la langue actuellement utilisée.

- •Pour conserver, appuyez sur **Valid.**  $\boxed{\mathbb{C}}$ .
- •Pour modifier, appuyez sur **Modif.**  $\boxed{-2}$ Sélectionnez une langue, appuyez sur **Valid.**  $\Box$  .

L'écran vous présente la nouvelle langue utilisée, appuyez sur **Valid.**  $\boxed{\blacksquare}$ .

### *Sécurité*

*Verrouiller / déverrouiller le clavier*

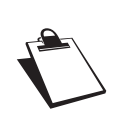

*Pour verrouiller / déverrouiller le clavier, appuyez longuement sur la touche*  $\left[\frac{\ast}{\ast}\right]$  *du clavier.*

#### Allez dans **REGLAGES** / **SECURITE** / **VERROU.CLAV.**.

Un écran de confirmation apparaît, appuyez sur **Oui**  $\lfloor \blacksquare \rfloor$ , pour verrouiller le clavier.

### *Programmer un numéro d'urgence*

*Cette fonction vous permet de définir un numéro d'urgence et d'activer ou non sa mise en route.*

*• Une fois activé, le numéro d'urgence sera automatiquement composé lors de l'appui de la* 

*touche verte*  $\leq$  *depuis l'écran de veille.* 

*• Une fois activé, vous pouvez toutefois appeler un autre numéro avec la pré-numérotation en* 

*composant un numéro puis .*

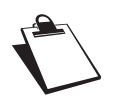

*Il est recommandé de ne pas programmer un numéro de type : Pompier, SAMU, Police...*

#### Allez dans **REGLAGES** / **SECURITE** / **URGENCE**.

Un écran d'information vous présente l'état du numéro d'urgence actuellement en mémoire.

•Pour conserver le réglage, appuyez sur

**Valid.**  $\Box$ .

•Pour modifier le réglage, appuyez sur

**Modif.** .

Vous avez accès aux différentes actions :

- **ACTIVER** : Activer le numéro d'urgence.
- **DESACTIVER** : Désactiver le numéro d'urgence.

- **CHANGER NUM** : Modifier le numéro d'urgence.

Pour modifier le numéro d'urgence, sélectionnez **CHANGER NUM, appuyez sur Valid.**  $\Box$ .

Saisissez le nouveau numéro avec le clavier.Pour choisir un numéro du répertoire, appuyez sur  $\boxed{w}$ . Faites votre sélection et appuyez sur **Valid. | ㄴ\_** .

Appuyer sur **Valid. Quelle pour confirmer le numero.** Le mode passe actif automatiquement.

#### *Définir la durée de crédit temps*

*Vous pouvez régler une durée d'utilisation de votre téléphone. Une fois cette durée dépassée, il sera impossible d'émettre des appels.*

*Pour être en mesure de téléphoner à nouveau, vous devrez désactiver le crédit temps ou en définir un nouveau.*

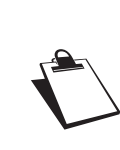

*Si le crédit temps se termine pendant une communication téléphonique, celle-ci ne sera pas coupée. Après avoir raccroché, il sera impossible d'établir une nouvelle communication.*

*Les appels entre combinés (intercommunication) ne sont pas comptabilisés dans le crédit temps.*

Allez dans **REGLAGES** / **SECURITE** / **CREDITTEMPS**.

Un écran d'information vous présente le crédit temps restant et son état.

Pour conserver le réglage, appuyez sur

### **Valid.**  $\Box$  .

Pour modifier le réglage, appuyez sur

**Modif**  $\boxed{-}$ . Saisissez le code base (par défaut

0000), appuyez sur **Valid.**  $\boxed{\phantom{1}}$ .

Vous avez accès aux différentes actions que vous pouvez réaliser :

- **ACTIVER** : Activer le crédit temps.
- **DESACTIVER** : Désactiver le crédit temps.
- **MODIF. TEMPS** : Modifier la durée du crédit temps.

Pour modifier la durée du crédit temps, sélectionnez

**MODIF. TEMPS, appuyez sur Valid.**  $\Box$ .

Saisissez le nouveau temps avec le clavier (maximum 999 minutes), appuyez sur **Valid.**  $\Box$ , le mode est activé automatiquement.

### *Définir des préfixes interdits - Restrictions d'appels*

*Vous pouvez interdire certains préfixes sur votre téléphone. Lorsqu'un préfixe est interdit, il devient impossible d'émettre les appels vers des numéros commençant par ces préfixes.*

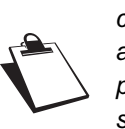

*En fonction des préfixes programmés, certains numéros ne seront plus accessibles. Par exemple, si vous programmez le 06 comme préfixe interdit, il sera impossible d'appeler un numéro commençant par 06.*

Allez dans **REGLAGES** / **SECURITE** / **RESTRICTION**.

Saisissez le code base, appuyez sur **Valid.**  $\Box$ .

Sélectionnez un emplacement vide (représenté par des tirets) ou un préfixe à modifier, appuyez sur

Valid.  $|\Box|$ .

Saisissez le préfixe avec le clavier, appuyez sur **Valid.**  $\Box$  .

Appuyez sur **Retour** .

Appuyez sur **Oui Q** pour activer la restriction.

*Modifier le code de la base*

Allez dans **REGLAGES** / **SECURITE** / **MODIF. CODE**.

Saisissez l'ancien code base, appuyez sur **Valid.**  $\Box$  .

```
Saisissez le nouveau code base, appuyez sur
Valid. \Box .
```
Confirmez en ressaisissant le nouveau code, appuyez sur **Valid.**  $\Box$ .

*Autoriser la communication à trois (selon opérateur)*

*La fonction intrusion autorise ou interdit à un second combiné inscrit sur la même base de se joindre à une conversation en cours. Si le mode intrusion est actif, il est alors possible de joindre un appel en cours avec un autre combiné.* 

#### Allez dans **REGLAGES** / **SECURITE** / **INTRUSION**.

- •Pour changer l'état, appuyez sur Modif.  $\boxed{-2}$ . Appuyez sur **Valid.**  $\boxed{\blacktriangle}$ .
	- Pour conserver l'état, appuyez sur Valid.  $\Box$ .

*Réglages avancés / Gestion du combiné*

*Inscrire un nouveau combiné sur une base*

**Prenez le combiné à inscrire :**Allez dans **REGLAGES** / **REGL. AVANCES** / **GESTION COMB.** / **INSCRIPTION**.

Appuyez sur **Oui**  $\Box$  pour mettre le combiné en mode inscription.

Le combiné passe en mode inscription.

**Sur la base :** Appuyez pendant plusieurs secondes sur le bouton

d'appairage  $\mathcal{D}$  de la base.

Le vovant vert clignote rapidement <sup>1</sup>.

La base est en mode appairage.

Le nouveau combiné et la base se recherchentmutuellement. L'appairage peut prendre plusieurs secondes.

Une fois le combiné inscrit, il sort automatiquement du mode appairage et vous indique la fin de l'inscription.

### *Modifier la priorité de la base*

*Cette fonction vous permet d'indiquer sur quelle base votre combiné réalisera les appels en priorité (si votre combiné est appairé sur plusieurs bases).*

Allez dans **REGLAGES** / **REGL. AVANCES** / **GESTION COMB.** / **PRIORITE BASE**.

Un écran d'information vous présente la priorité actuelle de votre combiné.

•Pour conserver la priorité, appuyez sur

### **Valid.**  $\Box$  .

•

Pour modifier la priorité, appuyez sur

**Modif.**  $\boxed{\cdot\cdot\cdot}$ . Sélectionnez la base prioritaire (le mode automatique permet de ne pas spécifier de priorité), appuyez sur **Valid.**  $\boxed{\smile}$ .

### *Réinitialiser le combiné*

*Lorsque vous réinitialisez votre combiné, tous les paramètres retrouvent leurs valeurs initiales (sortie d'usine), à l'exception du répertoire, des alertes anniversaire, des SMS et des fonctions de sécurité.* 

Allez dans **REGLAGES** / **REGL. AVANCES** / **GESTION COMB.** / **REINIT. COMB.**.

- • Pour réinitialiser votre combiné, appuyez sur **Oui** .
- • Pour ne pas réinitialiser votre combiné, appuyez .ل**ــ -ـ | Sur Non**

*Inscription personnalisée d'un nouveau combiné sur votre base*

*L'inscription personnalisée est à utiliser dans les cas suivants :*

- *• vous avez modifié le code de la base (différent de 0000),*
- *• vous disposez de plusieurs bases,*
- *• vous souhaitez choisir un nom pour votre base,*
- *• vous souhaitez choisir le numéro d'inscription du combiné.*

Allez dans **REGLAGES** / **REGL. AVANCES** /**GESTION COMB.** / **INSCRIP. PERSO**.

Sélectionnez le numéro de la base. Appuyez **Valid.**  $\Box$  .

•

<sup>1.</sup> Seulement la base D37T

Effacer le nom courant de la base (si besoin).

Saisissez le nouveau nom de la base, appuyez sur **Valid. | ㄴ** .

Saisissez le code de la base. Appuyez sur **Valid.**  $\Box$ .

Le combiné passe en mode inscription, le message "**COMBINE EN MODE INSCRIPTION**" apparaît à l'écran.

Mettez votre base en mode appairage, en suivant la procédure décrite dans le paragrahe 'Sur la base', ciaprès.

Lorsque le combiné est inscrit, sélectionnez le numéro d'inscription du combiné. Appuyez sur **Valid.**  $\boxed{\mathbb{C}}$ .

#### **Sur la base :**

Appuyez pendant plusieurs secondes sur le bouton d'appairage  $\mathcal{D}$  de la base.

Le voyant vert clignote rapidement  $1$ .

la base est en mode appairage.

Le nouveau combiné et la base se recherchent mutuellement. L'appairage peut prendre plusieurs secondes.

Une fois le combiné inscrit, le combiné sort automatiquement du mode appairage et vous indique la fin de l'inscription.

1. Seulement la base D37T

*Réglages avancés / Gestion de la base*

*Mettre en mode appairage la base à partir d'un combiné*Allez dans **REGLAGES** / **REGL. AVANCES** /**GESTION BASE** / **APPAIRAGE**.

Appuyez sur **Oui** . Le voyant de votre base se met alors à clignoter vert rapidement 2.

Votre base restera en mode appairage environ 1 minute.

#### *Réinitialiser la base*

*Lorsque vous réinitialisez votre base, tous les paramètres de la base retrouvent leurs valeurs initiales (sortie d'usine), vos SMS ne sont pas effacés.* 

Allez dans **REGLAGES** / **REGL. AVANCES** / **GESTION BASE** / **REINIT. BASE**.

Appuyez sur **Oui** .

Saisissez le code de la base. Appuyez sur **Valid.**  $\Box$ .

Le message "**REINIT. EN COURS**" apparaît à l'écran.

#### *Supprimer l'inscription d'un combiné*

Allez dans **REGLAGES** / **REGL. AVANCES** / **GESTION BASE** / **SUPPRIM. COMB.**.

Sélectionnez le combiné que vous souhaitez supprimer, appuyez sur **Valid.**  $\Box$ 

Un écran vous demande de confirmer la suppression. Appuyez sur **Oui Q** pour supprimer le combiné.

#### *Renommer la base*

Allez dans **REGLAGES** / **REGL. AVANCES** /**GESTION BASE** / **RENOMMER BASE**.

Sélectionnez la base dont vous voulez modifier le nom, appuyez sur **Valid.**  $\boxed{\blacksquare}$ .

Saisissez le nouveau nom, appuyez sur Valid.  $\Box$ .

*Réglages avancés / Gestion de la ligne*

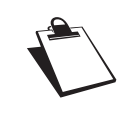

*Avant de modifier les réglages de la ligne téléphonique, contactez votre opérateur pour obtenir vos paramètres de ligne.*

#### *Modifier le type réseau*

*Vous pouvez installer votre téléphone sur le réseau public ou sur un réseau privé (lorsque vous utilisez un PABX).*

*Cette fonction permet de configurer votre téléphone en fonction du type de réseau.*

Allez dans **REGLAGES** / **REGL. AVANCES** / **GESTION LIGNE** / **TYPE RESEAU**.

Un écran vous présente l'état en cours.

- •Pour conserver l'état, appuyez sur **Valid.**  $\Box$ .
- Pour modifier l'état, appuyez sur Modif.  $\boxed{-2}$ L'état est modifié à l'écran, appuyez sur

**Valid.**  $\Box$  .

•

2. Seulement la base D37T

#### *Modifier le type de numérotation*

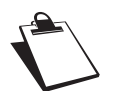

*Le type de numérotation par défaut est réglé en fréquence vocale.*

#### Allez dans **REGLAGES** / **REGL. AVANCES** /**GESTION LIGNE** / **NUMEROTATION**.

Un écran vous présente l'état en cours.

- Pour conserver l'état, appuyez sur **Valid.**  $\Box$ .
- Pour modifier l'état, appuyez sur Modif.  $\boxed{-2}$ . L'état est modifié à l'écran, appuyez sur **Valid.**  $\Box$  .

#### *Modifier la durée de flash (touche R)*

*Si vous connectez votre téléphone derrière un autocommutateur privé ou dans un pays étranger, vous pouvez être amené à modifier la durée du flash pour vous permettre d'utiliser votre téléphone correctement dans les fonctionnalités suivantes : double appel, second appel, conférence à trois.*

*Contactez votre opérateur pour qu'il vous fournisse la durée appropriée et procédez au nouveau réglage.*

Allez dans **REGLAGES** / **REGL. AVANCES** /**GESTION LIGNE** / **FLASHING**.

Un écran d'information vous présente le temps de flashing en cours.

- • Pour conserver le temps, appuyez sur **Valid.**  $\Box$ .
- •Pour modifier le temps, appuyez sur **Modif**  $\boxed{-2}$ . Sélectionnez le nouveau temps de flashing, appuyez sur **Valid.**  $\boxed{\blacksquare}$ .

#### *Définir un préfixe PABX*

*Si vous utilisez votre téléphone derrière un autocommutateur privé, vous pouvez programmer le préfixe d'appel vers l'extérieur.*

*Cette fonction vous propose de régler :*

*• le numéro du préfixe PABX,*

*•*

*•*

- *la longueur du numéro composé à partir de laquelle le préfixe PABX sera automatiquement composé (longueur avant préfixe),*
- *l'état du préfixe (actif ou inactif).*

Allez dans **REGLAGES** / **REGL. AVANCES** /**GESTION LIGNE** / **PREFIXE PABX**.

Appuyez sur  $\Box$  ou sur  $\Box$ .

Appuyez sur **Oui Q** pour modifier les réglages du PABX.

Vous avez accès aux différentes actions que vous pouvez réaliser :

- **ACTIVER** / **DESACTIVER** : l'état du préfixe.
- **MODIF PREFIXE** : pour entrer le numéro qui vous permet d'accéder à la ligne extérieure.
- **MODIF LONG.** : pour spécifier la <longueur avant préfixe>.
- **QUITTER PABX** : quitter le menu PABX.

Pour modifier le préfixe, sélectionnez **MODIF PREFIXE**, appuyez sur Valid.  $\Box$ .

Saisissez le préfixe PABX, appuyez sur **Valid.**  $\Box$ .

Pour modifier la longueur avant préfixe, sélectionnez **MODIF LONG.**, appuyez sur Valid.  $\Box$ .

Saisissez la longueur avant préfixe, appuyez sur **Valid.**  $\Box$ 

# *Répondeur*

*Le répondeur de votre téléphone possède deux modes d'accueil :*

- *- Répondeur simple : aucun message ne pourra vous être laissé et une annonce prévient de votre indisponibilité.*
- *Répondeur enregistreur : une annonce invite vos correspondants à vous laisser des messages.*

### *Mise en route / arrêt du répondeur* Allez dans **REPONDEUR** / **MODE REPONDEUR**.

Un écran présente l'état actuel du répondeur.

•Pour conserver cet état, appuyez sur

**Valid.**  $\Box$  .

- •Pour modifier l'état, appuyez sur **Modif.**  $[-1, 1]$ .
	- Pour activer le répondeur enregistreur, sélectionnez **ENREGISTREUR**.
	- Pour activer le répondeur simple, sélectionnez **REP. SIMPLE**.
	- Pour arrêter le répondeur, sélectionnez **DESACTIVE**.
	- Pour activer votre messagerie vocale tout en désactivant votre répondeur, sélectionnez **REP. EN LIGNE**.

*Attention : si vous activez puis vous désactivez votre répondeur local (simple ou enregistreur), votre répondeur en ligne ne sera pas automatiquement activé. Vous devez le réactiver de nouveau.*

- Appuyez sur **Valid.** [ **└** ...

L'annonce qui sera alors utilisée est diffusée. A la fin de la lecture de l'annonce, appuyez sur Valid.  $\Box$ .

### *Modifier l'annonce*

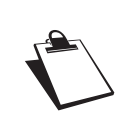

*Si vous n'avez enregistré aucune annonce personnelle, le répondeur utilisera automatiquement les annonces préenregistrées.*

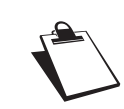

*Pour pouvoir modifier une annonce, vous devez avoir activé auparavant le répondeur. L'annonce qui sera modifiée, sera celle correspondant au type de répondeur activé (simple ou enregistreur).*

*Enregistrer une annonce personnelle* Allez dans **REPONDEUR** / **ANNONCES** / **MODIFIER**.

Appuyez sur **Début** .

Après le bip émis par le combiné, énoncez votre annonce dans le micro du combiné.

Pour stopper l'enregistrement, appuyez sur **Fin** . Votre annonce est alors automatiquement lu.

A la fin de la lecture, un écran de validation apparaît. Appuyez sur **Oui**  $\Box$  pour garder votre annonce ou sur **Non**  $\boxed{-1}$  pour la réenregistrer.

*Utiliser une annonce anonyme préenregistrée*

Allez dans **REPONDEUR** / **ANNONCES** / **ANONYME**.

Appuyez sur **Oui**  $\Box$  pour remplacer votre annonce personnelle par l'annonce anonyme.

L'annonce anonyme est automatiquement lu.

*Effacer toutes vos annonces personnelles*

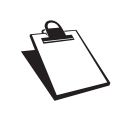

*Si vous effacez toutes vos annonces personnelles, le répondeur sera automatiquement désactivé.*

Allez dans **REPONDEUR** / **ANNONCES** / **EFFACERTOUTES**.

Appuyez sur **Oui** .

### *Ecouter les messages*

*Si votre répondeur enregistreur est activé avec le mode confort et que vous avez reçu des messages sur votre répondeur, le voyant de votre base clignote.*

*Les nouveaux messages sont lus en premier. Si vous voulez réécouter vos messages, ils vous seront diffusés dans l'ordre chronologique (du plus ancien au plus récent).*

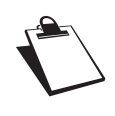

*L'icône clignote l'écran du combiné pour vous indiquer que vous avez des nouveaux messages non lus.*

### *Ecoute des messages à partir de la base*

Appuyez sur la touche pour débuter la lecture.

En cours de lecture vous pouvez utiliser les boutons de la base pour :

Passer au message suivant :appui court**\***

### $\text{sur}$

•

• Revenir au début du message : appui court**\*** sur

# *Répondeur*

- Revenir au message précédent : appui court**\*** sur [ख़—] x 2 fois
- Supprimer le message en cours: appui long**\***  $sur \boxed{rx}$ .
- • Faire une pause / Reprise de la lecture après une pause : appui court<sup>\*</sup> sur  $\leq$

A la fin du dernier message, le répondeur s'arrêtera automatiquement.

> *\* Distinguer les appuis longs des appuis courts:*

> > *Lorsque vous appuyez sur une touche de votre base D37V, un bip est émis dès que votre appui court est enregistré.*

*Si vous prolongez votre appui, un deuxième bip est émis après le premier: l'appui long est donc validé.* 

*Ecoute des messages à partir du combiné* Allez dans **REPONDEUR** / **MESSAGES**. / **ECOUTER**.

Les messages sont diffusés dans le haut-parleur du combiné.

Selon votre opérateur et votre abonnement, le nom et le numéro de votre correspondant sont affichés à l'écran.

En cours de lecture vous pouvez utiliser les touches du combiné pour :

- 
- $\overline{\mathcal{F}}$  : supprimer le message en cours de lecture.

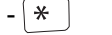

- revenir au début du message en cours.
- - $\boxed{*}$  x2 : revenir au message précédent.

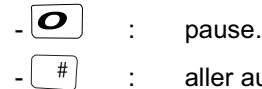

- 
- $\left( \begin{array}{c} \# \end{array} \right)$  : aller au message suivant.

### *Interrogation à distance*

Composez votre numéro de téléphone et attendez le déclenchement de votre répondeur.

Pendant l'écoute de votre annonce, appuyez sur la touche # et entrez votre code d'interrogation à distance.

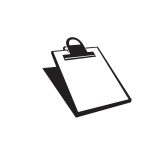

*Par défaut le code est 0000, mais vous devez le personnaliser pour activer l'interrogation à distance. Reportez-vous au paragaphe "Modifier le code d'interrogation à distance", page 27.*

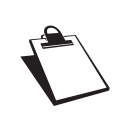

\*

*Attention, pour un bon fonctionnement du code d'interrogation à distance, celui-ci doit être différent du code de la base ainsi que celui du code privilégié.*

Un bip vous signale l'accès au répondeur, les messages non lus sont diffusés automatiquement. En fin de diffusion, un nouveau bip est émis pour vous signaler la mise à disposition du répondeur. Vous pouvez réaliser les opérations suivantes :

- 0 : pause/reprise.
- 3 : effacer.
- 5 : lire les messages.
- 7 : répondeur/enregistreur en marche.
- 8 : enregistrer mémo.
- 9 : éteindre le répondeur.
	- : retour au début du message.
- \* (x2) : message précédent.
- # : message suivant.

#### *Effacer tous les anciens messages*

Allez dans **REPONDEUR** / **MESSAGES** / **EFF.ANCIENS**.

Pour confirmer l'effacement de tous les anciens messages, appuyez sur **Oui**  $\boxed{\blacksquare}$ 

### *Enregistrer un mémo*

Allez dans **REPONDEUR** / **MESSAGES** / **ENREGIST.MEMO**.

Appuyez sur **Début** .

Après le bip émis par le combiné, énoncez votre mémo dans le micro du combiné.

Pour stopper l'enregistrement appuyez sur **Fin** . Le mémo enregistré est diffusé.

Pendant l'ecoute appuyez sur **Modif.**  $\boxed{-1}$  pour recommencer l'enregistrement.

En fin d'écoute :

•

•

- Pour valider le mémo, appuyez sur **Oui** .
- Pour annuler le mémo et recommencer

l'enregistrement, appuyez sur **Non**  $\boxed{-}$ .

Une fois validé, votre mémo devient un nouveau message du répondeur jusqu'à ce qu'il soit écouté.

### *Activer ou désactiver le filtrage d'appel*

*La fonction de filtrage permet, lorsqu'elle est activée, d'écouter le message laissé par votre correspondant pendant son enregistrement. Vous pouvez décrocher pour répondre à tout moment.*

#### Allez dans **REPONDEUR** / **REGLAGES** / **FILTRAGE**.

Un écran indiquant l'état de la fonction apparaît.

- •Pour conserver l'état, appuyez sur Valid.  $\Box$ .
- •Pour changer l'état, appuyez sur Modif.  $\boxed{-2}$ puis **Valid.**  $\boxed{\blacksquare}$ .

#### *Modifier le code d'interrogation à distance*

*Le code d'interrogation à distance, vous permet de consulter les messages de votre répondeur à partir d'un autre téléphone.*

Allez dans **REPONDEUR** / **REGLAGES** /**CODE DISTANCE**.

Appuyez sur **Oui** .

Saisissez votre code base (par défaut 0000). Appuyez sur **Valid.**  $\Box$ .

Saisissez le nouveau code d'accès à distance(4 chiffres obligatoirement). Appuyez sur **Valid.**  $\Box$ .

### *Définir la durée du message*

*Cette durée correspond au temps de parole qu'aura votre correspondant pour vous laisser son message.*

Allez dans **REPONDEUR** / **REGLAGES** / **DUREEMESSAGE**.

Un écran indiquant la durée maximale autorisée pour chaque message apparaît.

•Pour conserver cette durée, appuyez sur

**Valid.**  $\Box$  .

•

- Pour modifier cette durée, appuyez sur
	- **Modif**  $\boxed{2}$ . Sélectionnez la durée. Appuyez sur

**Valid.**  $\Box$  .

### *Accès privilégié*

*Ce service permet d'inhiber la sonnerie des appels entrants du combiné, sauf pour des correspondants privilégiés.* 

*Le répondeur va se déclencher après un nombre de sonneries (muettes) que vous aurez défini et le correspondant pourra laisser son message.*

*Vous avez la possibilité de permettre à certaines personnes de faire sonner votre téléphone. Pour cela, elles devront composer*  6 *(étoile) et le code privilégié quand elles entendront l'annonce. Une fois le code entré, votre téléphone sonne.*

Allez dans **REPONDEUR** / **REGLAGES** / **ACCES PRIV.**.

Appuyez sur **Modif**  $\boxed{-2}$ .

Saisissez le code d'accès privilégié, appuyez sur **Valid.**  $\Box$ .

# *Réglages répondeur*

Appuyez sur **Oui**  $\Box$  pour activer le mode d'accès privilégié.

### *Mode enregistrement*

*Le mode enregistrement permet de modifier la capacité du répondeur.* 

*Deux niveaux de qualité sont disponibles :*

- *Qualité supérieure : pour une capacité de 8 minutes en haute qualité.*
- *Qualité standard : pour une capacité de 12 minutes en qualité normale.*

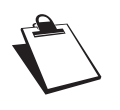

*•*

*La modification de la qualité d'enregistrement des messages ne change pas la qualité de l'annonce.*

Allez dans **REPONDEUR** / **REGLAGES** / **MODEENREG.**.

Appuyez sur **Modif.** <u>pour</u> modifier le niveau de qualité d'enregistrement affiché à l'écran. Appuyez sur **Valid.**  $\Box$  .

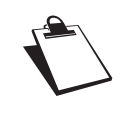

*Lorsque la capacité maximale du répondeur est atteinte, il bascule automatiquement en mode répondeur simple.*

### *Nombre de sonneries*

Allez dans **REPONDEUR** / **REGLAGES** /**NB. SONNERIE**.

Appuyez sur **Modif** .

Sélectionnez le nombre de sonneries (entre 2 et 7) souhaité ou bien le mode Système Eco, puis appuyez sur **Valid.**  $\Box$ .

# *Réglages répondeur*

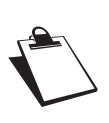

*Le mode Système Eco détermine automatiquement : si le répondeur ne contient pas de nouveaux messages, le nombre de sonneries sera de 4 sinon, le nombre de sonneries sera de 2.*

### *Mode affichage*

*Ce mode vous permet de régler le comportement de l'afficheur de votre base.*

#### Allez dans **REPONDEUR** / **REGLAGES** / **MODEAFFICHAGE**.

Appuyez sur **Modif**  $\boxed{-2}$ .

Sélectionnez le mode qui vous convient :

- **CONFORT** :

*Répondeur enregistreur avec nouveaux messages*: le nombre des nouveaux messages clignote sur l'afficheur. Un appui court**\*** sur déclenche la lecture de vos nouveaux messages.

*Répondeur enregistreur sans nouveaux messages*: «0» apparaît sur l'afficheur. Un appui long<sup>\*</sup> sur <u>déclenche</u> la lecture des anciens messages dans l'ordre chronologique.

**ETEINT** : quelque soit l'état de votre répondeur: simple, enregistreur (avec ou sans messages) ou désactivé l'afficheur de la base reste éteint.

*Répondeur enregistreur avec nouveaux messages* : un appui court<sup>\*</sup> sur <u>equal</u> permet de lire vos nouveaux messages.

*Répondeur enregistreur sans nouveaux messages* : Deux appuis courts**\*** successifs sur permet de lire vos anciens messages.

- **ECO** :

*Répondeur enregistreur avec nouveaux messages* : l'afficheur est initialement éteint, un appui court**\*** sur <u>and sure affiche</u> le nombre de messages clignotant puis les joue. En fin de lecture, «0» apparaît pendant 5 secondes puis l'afficheur est de nouveau éteint.

*Répondeur enregistreur sans nouveaux messages* : l'afficheur est initialement éteint. Lors d'un appui court<sup>\*</sup> sur  $\leq$  **Fig.**, «0» apparaît pendant 5 secondes puis l'afficheur est de nouveau éteint. Deux appuis courts<sup>\*</sup> successifs sur déclenchent la lecture des anciens messages. En fin de lecture, l'afficheur est de nouveau éteint

Appuyez sur **Valid.** .

*\* Distinguer les appuis longs des appuis courts:*

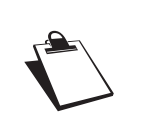

*Lorsque vous appuyez sur une touche de votre base D37V, un bip est émis dès que votre appui court est enregistré.*

*Si vous prolongez votre appui, un deuxième bip est émis après le premier: l'appui long est donc validé.* 

# *Annexe*

### *Entretien*

Utilisez un chiffon légèrement humide pour essuyer la base et le combiné, ne prenez pas un chiffon sec pour éviter des décharges électrostatiques.

### *Incidents*

Consultez le tableau ci-après en cas d'anomalies de fonctionnement :

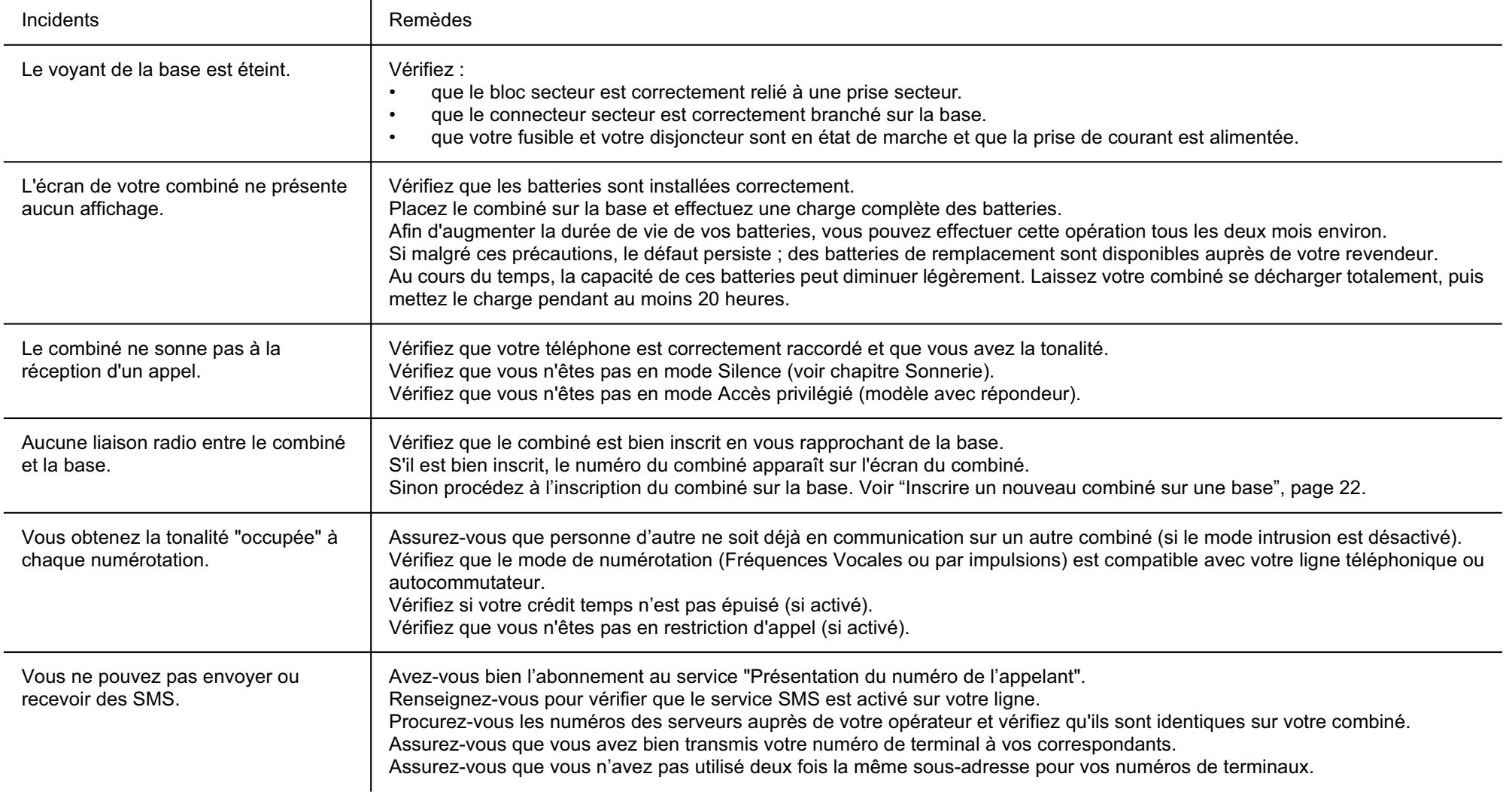

# *Caractéristiques techniques*

### *Etat initial*

#### *SMS*

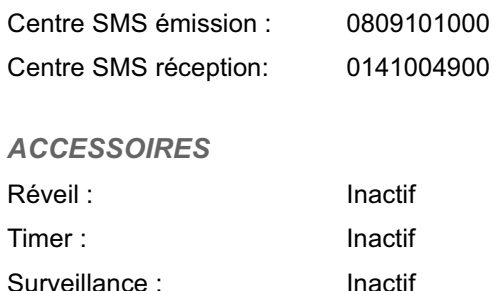

#### *SONNERIE*

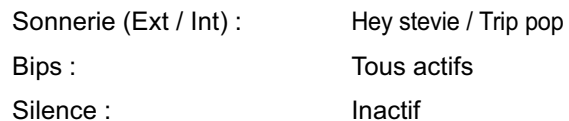

#### *REGLAGES*

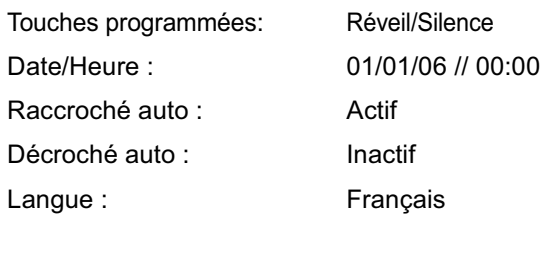

#### *Sécurité*

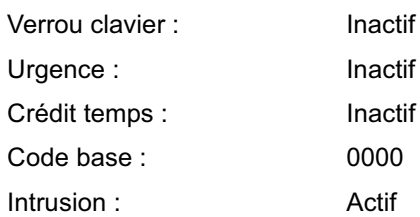

# *Réglages avancés* Type réseau : Public Numérotation : Frequences Vocale Flashing : 250 ms Préfixe PABX : Préfixe PABX : Inactif Nom base : Base 1

Inactif

### *Caractéristiques*

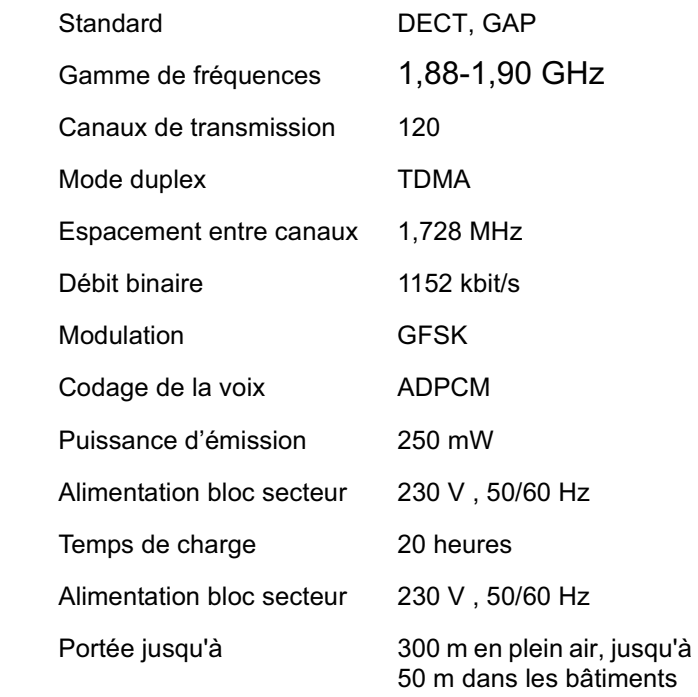

#### *Alimentation électrique :*

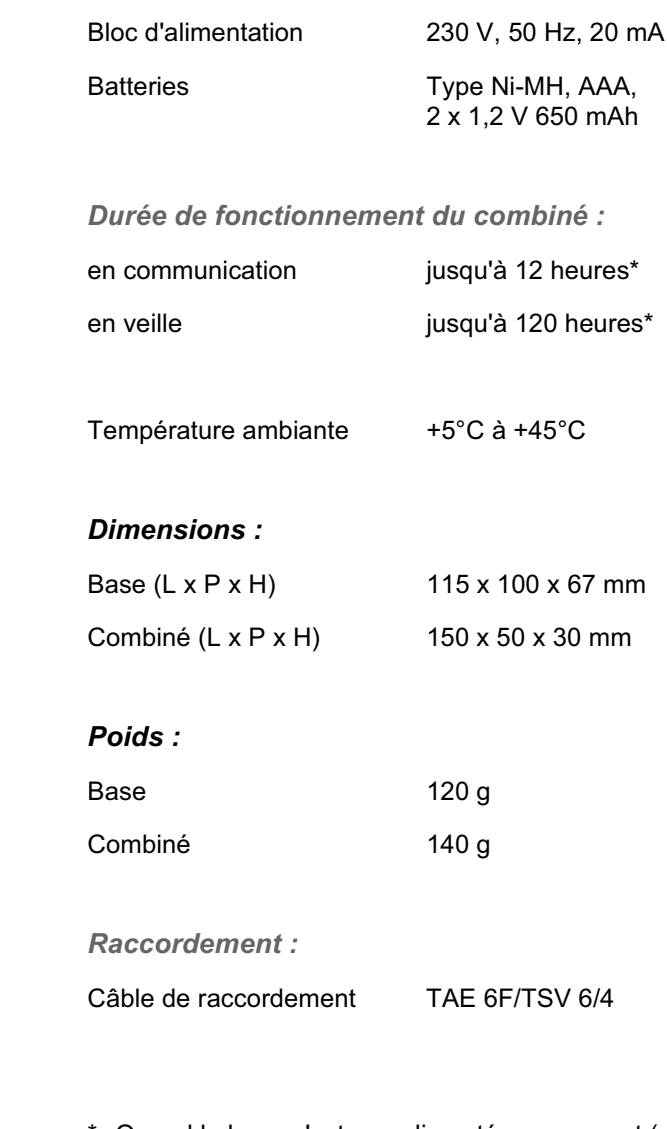

\* Quand la base n'est pas alimentée en courant (p. ex. panne de courant), le combiné cherche toujours une base.

Sous réserve de modifications et d'erreurs.

# *Environnement*

La préservation de l'environnement est une préoccupation essentielle de SAGEMCOM. SAGEMCOM a la volonté d'exploiter des installations respectueuses de l'environnement et a choisi d'intégrer la performance environnementale dans l'ensemble du cycle de vie de ses produits, de la phase de fabrication à la mise en service, l'utilisation et l'élimination.

#### *L'emballage*

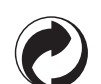

La présence du logo (point vert) signifie qu'une contribution est versée à un organisme national agréé, pour améliorer les infrastructures de récupération et de recyclage des emballages. Pour faciliter ce recyclage, veuillez respecter

les règles de tri mises en place localement pour ce type de déchets.

#### *Les piles et batteries*

Si votre produit contient des piles ou des batteries, ces dernières doivent être déposées dans les points de collecte désignés.

#### *Le produit*

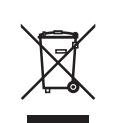

La poubelle barrée apposée sur le produit ou sur ses accessoires signifie qu'ils appartiennent à la famille des équipements électriques et électroniques.

A ce titre, la réglementation européenne vous demande de procéder à sa collecte sélective :

- Dans les points de distribution en cas d'achat d'un équipement équivalent.
- Dans les points de collecte mis à votre disposition localement (déchetterie, collecte sélective, etc.).

Ainsi, vous participez à la réutilisation et à la valorisation des Déchets d'Equipement Electriques et Electroniques qui peuvent avoir des effets potentiels sur l'environnement et la santé humaine.

*Garanties et dispositions exclusivement pour France*

#### *1. Si vous avez acheté votre produit dans une agence FRANCE TELECOM (agence FT, 1014 ou site Web) :*

*Si vous désirez bénéficier de conseils ou d' informations quant à l'usage de ce terminal ou si vous faites face à une de panne de celui ci, joignez l'assistance technique de France Telecom en appelant le 39 00\*\*.*

*Vous obtiendrez ainsi, à distance, l'information voulue auprès d'experts.*

*Si le diagnostic réalisé confirme un dysfonctionnement, la hot line vous indiquera les modalités d'échange du terminal auprès des services appropriés.*

- \*\* *Temps d'attente gratuit, puis prix d'une communication locale depuis une ligne fixe analogique France Telecom (1). Coût variable selon opérateur.*
- (1) *Le prix d'une communication locale depuis une ligne fixe analogique France Télécom en métropole ou depuis le service de téléphone par internet Orange est de 0,078 €TTC par appel, puis 0,028€TTC par minute du lundi au vendredi de 8h à 19h hors jours fériés, et de 0,078 €TTC par appel, puis 0,014€TTC par minute le reste du temps. Si l'appel est passé depuis une ligne d'un autre opérateur, consultez ses tarifs.*

### *2. Si vous avez acheté votre produit hors agence FRANCE TELECOM :*

Pour une prestation de garantie, veuillez vous adresser à votre distributeur ou au bureau d'assistance deSAGEMCOM.

Il faut présenter une preuve d'achat.

Veuillez utiliser votre appareil conformément aux prescriptions et dans des conditions d'utilisation normales. SAGEMCOM décline toute responsabilité pour toute utilisation non conforme aux prescriptions et pour les conséquences qui en découlent.

Pour tout mauvais fonctionnement, veuillez demander conseil à votre distributeur ou au bureau d'assistancede SAGEMCOM.

#### *A) Conditions générales de garantie*

Pendant la période de garantie de 24 -vingt-quatre-Mois (3 -trois- Mois pour accessoires) SAGEMCOM prend à sa charge à partir de la date d'achat, sans facturation et à sa propre discrétion, les travaux de réparation et les coûts des pièces de rechange dans le cas où l'appareil présente des erreurs de fonctionnement qui peuvent être attribuées à un défaut de fabrication.

Hormis le cas où le client a conclu un contrat de maintenance avec SAGEMCOM pour l'appareil aux termes duquel les réparations sont effectuées au domicile du client, aucune réparation n'est faite au domicile du client. Le client doit expédier à ses propres frais l'appareil défectueux à l'adresse obtenue du distributeur ou du bureau d'assistance de**SAGEMCOM** 

Lorsqu'un produit est expédié pour réparation, une preuve d'achat doit être joint à l'expédition (sans modification, notes ou passages illisibles) dont il ressort que le produit est toujours sous garantie. Si aucune preuve d'achat n'est jointe à l'expédition, l'atelier de réparation SAGEMCOM prendra la date de fabrication comme référence pour déterminer le statut de garantie du produit.

Sous réserve des obligations légales, SAGEMCOM <sup>n</sup>'accepte aucune garantie implicite ou explicite qui n'a pas été mentionnée dans cette section et décline toute responsabilité pour les dommages directs ou indirects, matériels ou immatériels, qui sortent du cadre de la présente de garantie.

Si une disposition de la présente garantie s'avère être en tout ou en partie invalide ou illégale en vertu d'une infraction à l'encontre d'une prescription de protection du consommateur stipulée par la législation nationale, la validité et la légalité des autres dispositions de la présente garantie conservent leur plein et entier effet. La garantie légale s'applique sans restriction, indépendamment de la garantie de réparation.

#### *B) Exclusions de garantie*

SAGEMCOM décline toute responsabilité au titre de la garantie en relation avec :

- Des dommages, défauts, pannes ou erreurs de fonctionnement pour une ou plusieurs des raisons suivantes :
- le non-respect des instructions d'installation et d'utilisation
- les influences extérieures (y compris mais sans limitation : coup de foudre, incendie, vibrations, vandalisme, réseau électrique inapproprié / défectueux ou dégâts des eaux de tout type)
- modification de l'appareil sans l'autorisation écrite de SAGEMCOM
- conditions de fonctionnement inappropriées, en particulier la température et l'humidité de l'air
- réparation ou maintenance de l'appareil par des personnes non autorisées par SAGEMCOM
- Usure de l'appareil et des composants à la suite d'une utilisation quotidienne normale
- dommages qui peuvent être attribués à un emballage inadéquat ou défectueux de l'appareil renvoyé à SAGEMCOM
- utilisation d'une nouvelle version logicielle sans l'autorisation préalable de SAGEMCOM
- modification ou ajout apporté à l'appareil ou au logiciel sans l'approbation écrite préalable de SAGEMCOM
- les mauvais fonctionnements qui ne peuvent être

attribués à l'appareil ni au logiciel installé dans l'ordinateur pour faire fonctionner l'appareil Les problèmes de connexion liés à tel ou tel environnement, notamment :

- problèmes en relation avec l'accès et/ou le raccordement à Internet tels que, par exemple, les interruptions d'accès au réseau ou le mauvais fonctionnement lors du raccordement de l'abonnéou de son interlocuteur
- problèmes de transmission (par exemple, couverture géographique insuffisante de la région de la part de l'émetteur, interférences ou mauvaises connexions)
- erreurs du réseau local (câblage, serveur, postes de travail) ou erreurs au niveau du réseau de transmission (comme par exemple, mais sans limitation, interférences, mauvais fonctionnement ou mauvaise qualité du réseau)
- modification des paramètres du réseau de radiocommunications après la vente du produit
- défauts de fonctionnement du fait de l'entretiennormal de l'appareil (comme décrit dans le manuel de l'utilisateur fourni), ainsi que des erreurs de fonctionnement qui peuvent être attribuées à l'omission d'une révision générale.
- Les coûts des travaux d'entretien sont en tous lescas à la charge du client.
- Erreurs de fonctionnement qui peuvent être attribuées à l'utilisation de produits, de consommables ou d'accessoires non compatibles.

#### *C) Réparations hors garantie*

Dans les cas visés sous point B et à l'issue de la période de garantie, le client est tenu de se faire établir un devis par un centre de réparation SAGEMCOM autorisé.

Les coûts de réparation et d'expédition sont à la charge du client.

Les conditions stipulées ci-dessus sont valables pour autant qu'aucune autre clause écrite n'ait été conclue avec le client et uniquement en France.

**Bureau d'assistance : 08 92 - 23 04 25**

*Garanties et dispositions exclusivement pour Sonatel (SENEGAL)*

*Si vous avez acheté votre produit dans une agence Sonatel, une boutique Orange ou en ligne via le 1441 ou le site orange :*

Si vous désirez bénéficier de conseils ou d'informations quant à l'usage de ce terminal, appelez le 1441.

Votre produit est garanti par Sonatel sur 6 mois.

S'il s'agit d'une de panne de celui ci, **joignez l'assistance technique de Sonatel en appelant le 1413**.

Selon le dysfonctionnement constaté et les conditions générales de SAV définies par Sonatel, la hot line vous indiquera les modalités d'échange du terminal auprès des services appropriés.

#### *Garanties et dispositions exclusivement pour Suisse*

Pour une prestation de garantie, veuillez vous adresser à votre distributeur ou au bureau d'assistance de**SAGEMCOM** 

Il faut présenter une preuve d'achat.

Veuillez utiliser votre appareil conformément aux prescriptions et dans des conditions d'utilisation normales. SAGEMCOM décline toute responsabilité pour toute utilisation non conforme aux prescriptions et pour les conséquences qui en découlent.

Pour tout mauvais fonctionnement, veuillez demander conseil à votre distributeur ou au bureau d'assistance de SAGEMCOM.

#### *A) Conditions générales de garantie*

Pendant la période de garantie de 24 -vingt-quatre-Mois (3 -trois- Mois pour accessoires) SAGEMCOM prend à sa charge à partir de la date d'achat, sans facturation et à sa propre discrétion, les travaux de réparation et les coûts des pièces de rechange dans le cas où l'appareil présente des erreurs de fonctionnement qui peuvent être attribuées à un défaut de fabrication.

Hormis le cas où le client a conclu un contrat demaintenance avec SAGEMCOM pour l'appareil aux termes duquel les réparations sont effectuées au domicile du client, aucune réparation n'est faite au domicile du client. Le client doit expédier à ses propres frais l'appareil défectueux à l'adresse obtenue du distributeur ou du bureau d'assistance de SAGEMCOM.

Lorsqu'un produit est expédié pour réparation, une preuve d'achat doit être joint à l'expédition (sans modification, notes ou passages illisibles) dont il ressort que le produit est toujours sous garantie. Si aucune preuve d'achat n'est jointe à l'expédition, l'atelier de réparation SAGEMCOM prendra la date de fabrication comme référence pour déterminer le statut de garantie du produit.

Sous réserve des obligations légales, SAGEMCOM <sup>n</sup>'accepte aucune garantie implicite ou explicite qui n'a pas été mentionnée dans cette section et décline toute responsabilité pour les dommages directs ou indirects, matériels ou immatériels, qui sortent du cadre de la présente de garantie.

Si une disposition de la présente garantie s'avère être en tout ou en partie invalide ou illégale en vertu d'une infraction à l'encontre d'une prescription de protection du consommateur stipulée par la législation nationale, la validité et la légalité des autres dispositions de la présente garantie conservent leur plein et entier effet. La garantie légale s'applique sans restriction, indépendamment de la garantie de réparation.

#### *B) Exclusions de garantie*

SAGEMCOM décline toute responsabilité au titre de la garantie en relation avec :

- Des dommages, défauts, pannes ou erreurs de fonctionnement pour une ou plusieurs des raisons suivantes :
- le non-respect des instructions d'installation et d'utilisation
- les influences extérieures (y compris mais sans limitation : coup de foudre, incendie, vibrations, vandalisme, réseau électrique inapproprié / défectueux ou dégâts des eaux de tout type)
- modification de l'appareil sans l'autorisation écrite de SAGEMCOM
- conditions de fonctionnement inappropriées, en particulier la température et l'humidité de l'air
- réparation ou maintenance de l'appareil par des personnes non autorisées par SAGEMCOM
- Usure de l'appareil et des composants à la suite d'une utilisation quotidienne normale
- dommages qui peuvent être attribués à un emballage inadéquat ou défectueux de l'appareil renvoyé à SAGEMCOM
- utilisation d'une nouvelle version logicielle sans l'autorisation préalable de SAGEMCOM
- modification ou ajout apporté à l'appareil ou au logiciel sans l'approbation écrite préalable de SAGEMCOM

• les mauvais fonctionnements qui ne peuvent être attribués à l'appareil ni au logiciel installé dans l'ordinateur pour faire fonctionner l'appareil.

Les problèmes de connexion liés à tel ou tel environnement, notamment :

- problèmes en relation avec l'accès et/ou le raccordement à Internet tels que, par exemple, les interruptions d'accès au réseau ou le mauvais fonctionnement lors du raccordement de l'abonnéou de son interlocuteur
- problèmes de transmission (par exemple, couverture géographique insuffisante de la région de la part de l'émetteur, interférences ou mauvaises connexions)
- erreurs du réseau local (câblage, serveur, postes de travail) ou erreurs au niveau du réseau de transmission (comme par exemple, mais sans limitation, interférences, mauvais fonctionnement ou mauvaise qualité du réseau)
- modification des paramètres du réseau de radiocommunications après la vente du produit
- défauts de fonctionnement du fait de l'entretiennormal de l'appareil (comme décrit dans le manuel de l'utilisateur fourni), ainsi que des erreurs de fonctionnement qui peuvent être attribuées à l'omission d'une révision générale.
- Les coûts des travaux d'entretien sont en tous les cas à la charge du client.
- Erreurs de fonctionnement qui peuvent être attribuées à l'utilisation de produits, de consommables ou d'accessoires non compatibles.

#### *C) Réparations hors garantie*

Dans les cas visés sous point B et à l'issue de la période de garantie, le client est tenu de se faire établir un devis par un centre de réparation SAGEMCOM autorisé.

Les coûts de réparation et d'expédition sont à la charge du client.

Les conditions stipulées ci-dessus sont valables pour autant qu'aucune autre clause écrite n'ait été conclue avec le client et uniquement en Suisse.

#### **Bureau d'assistance : 08 48 - 84 81 02**

#### *Garanties et dispositions exclusivement pour Belgique & Luxembourg*

Pour une prestation de garantie, veuillez vous adresser à votre distributeur ou au bureau d'assistance deSAGEMCOM. Il faut présenter une preuve d'achat.

Veuillez utiliser votre appareil conformément aux prescriptions et dans des conditions d'utilisation normales. SAGEMCOM décline toute responsabilité pour toute utilisation non conforme aux prescriptions et pour les conséquences qui en découlent.

Pour tout mauvais fonctionnement, veuillez demander conseil à votre distributeur ou au bureau d'assistancede SAGEMCOM.

#### *A) Conditions générales de garantie*

Pendant la période de garantie de 24 -vingt-quatre-Mois (3 -trois- Mois pour accessoires) SAGEMCOM prend à sa charge à partir de la date d'achat, sans facturation et à sa propre discrétion, les travaux de réparation et les coûts des pièces de rechange dans le cas où l'appareil présente des erreurs de fonctionnement qui peuvent être attribuées à un défaut de fabrication.

Hormis le cas où le client a conclu un contrat de maintenance avec SAGEMCOM pour l'appareil aux termes duquel les réparations sont effectuées au domicile du client, aucune réparation n'est faite au domicile du client. Le client doit expédier à ses propres frais l'appareil défectueux à l'adresse obtenue du distributeur ou du bureau d'assistance de SAGEMCOM.

Lorsqu'un produit est expédié pour réparation, une preuve d'achat doit être joint à l'expédition (sans modification, notes ou passages illisibles) dont il ressort que le produit est toujours sous garantie. Si aucune preuve d'achat n'est jointe à l'expédition, l'atelier de réparation SAGEMCOM prendra la date de fabrication comme référence pour déterminer le statut de garantie du produit.

Sous réserve des obligations légales, SAGEMCOM <sup>n</sup>'accepte aucune garantie implicite ou explicite qui n'a pas été mentionnée dans cette section et décline toute responsabilité pour les dommages directs ou indirects, matériels ou immatériels, qui sortent du cadre de la présente de garantie.

Si une disposition de la présente garantie s'avère être en tout ou en partie invalide ou illégale en vertu d'une infraction à l'encontre d'une prescription de protection du consommateur stipulée par la législation nationale, la validité et la légalité des autres dispositions de la présente garantie conservent leur plein et entier effet. La garantie légale s'applique sans restriction, indépendamment de la garantie de réparation.

#### *B) Exclusions de garantie*

SAGEMCOM décline toute responsabilité au titre de la garantie en relation avec :

- Des dommages, défauts, pannes ou erreurs de fonctionnement pour une ou plusieurs des raisons suivantes :
- le non-respect des instructions d'installation et d'utilisation
- les influences extérieures (y compris mais sans limitation : coup de foudre, incendie, vibrations, vandalisme, réseau électrique inapproprié / défectueux ou dégâts des eaux de tout type)
- modification de l'appareil sans l'autorisation écrite de sa SAGEMCOM
- conditions de fonctionnement inappropriées, en particulier la température et l'humidité de l'air
- réparation ou maintenance de l'appareil par des personnes non autorisées par SAGEMCOM
- Usure de l'appareil et des composants à la suite d'une utilisation quotidienne normale
- dommages qui peuvent être attribués à un emballage inadéquat ou défectueux de l'appareil renvoyé à SAGEMCOM
- utilisation d'une nouvelle version logicielle sans l'autorisation préalable de SAGEMCOM
- modification ou ajout apporté à l'appareil ou au logiciel sans l'approbation écrite préalable de SAGEMCOM
- le mauvais fonctionnements qui ne peuvent être

attribués à l'appareil ni au logiciel installé dans l'ordinateur pour faire fonctionner l'appareil

Les problèmes de connexion liés à tel ou tel environnement, notamment :

- problèmes en relation avec l'accès et/ou le raccordement à Internet tels que, par exemple, les interruptions d'accès au réseau ou le mauvais fonctionnement lors du raccordement de l'abonnéou de son interlocuteur
- problèmes de transmission (par exemple, couverture géographique insuffisante de la région de la part de l'émetteur, interférences ou mauvaises connexions)
- erreurs du réseau local (câblage, serveur, postes de travail) ou erreurs au niveau du réseau de transmission (comme par exemple, mais sans limitation, interférences, mauvais fonctionnement ou mauvaise qualité du réseau)
- modification des paramètres du réseau de radiocommunications après la vente du produit
- défauts de fonctionnement du fait de l'entretiennormal de l'appareil (comme décrit dans le manuel de l'utilisateur fourni), ainsi que des erreurs de fonctionnement qui peuvent être attribuées à l'omission d'une révision générale. Les coûts des travaux d'entretien sont en tous les cas à la charge du client.
- Erreurs de fonctionnement qui peuvent être attribuées à l'utilisation de produits, de consommables ou d'accessoires non compatibles.

#### *C) Réparations hors garantie*

Dans les cas visés sous point B et à l'issue de la période de garantie, le client est tenu de se faire établir un devis par un centre de réparation SAGEMCOM autorisé.

Les coûts de réparation et d'expédition sont à la charge du client.

Les conditions stipulées ci-dessus sont valables pour autant qu'aucune autre clause écrite n'ait été conclue avec le client et uniquement en Belgique & Luxembourg.

**Bureau d'assistance : 070 - 35 00 16**

Livret d'utilisation Document non contractuel

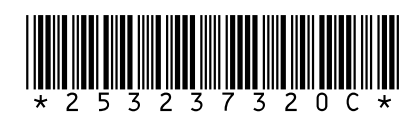